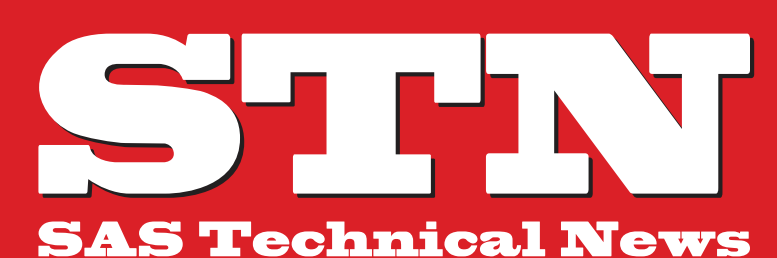

For Higher Customer Satisfaction, We Bridge the SAS System **Between** Customer's World.

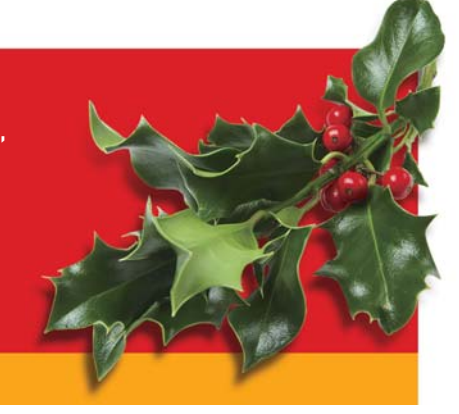

## **WINTER 2010**

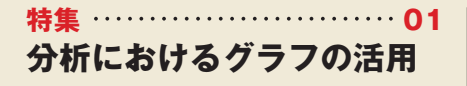

**01 SAS Academic News 08 - 事例紹介 - コラム「SAS四方山話」**

**- カスタマー・リレーション**

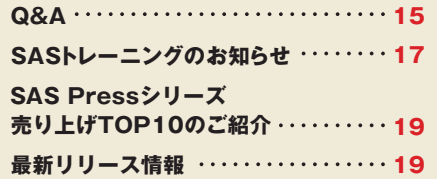

# **特集 分析におけるグラフの活用**

前々号では、SAS® 9.2におけるSAS/GRAPH® の新機能として、ODS統計グラフ(ODS Statistical Graphics)およびSAS/GRAPH ODS Graphics Editorなどを記述しました。 前号では、Base SAS®に含まれている統計 プロシジャを用い、グラフ表示などをご紹介 しました。

今号では、SAS/STAT®に含まれているプロ シジャ、特に分散分析に関するプロシジャを 用いながら、より簡略、きれいに作成できる ようになったグラフの表示が、分析をすすめる 上で活用できる点をご紹介します。また、SAS 9.2にてSAS/STATに追加されたプロシジャ を、概略とともに紹介します。

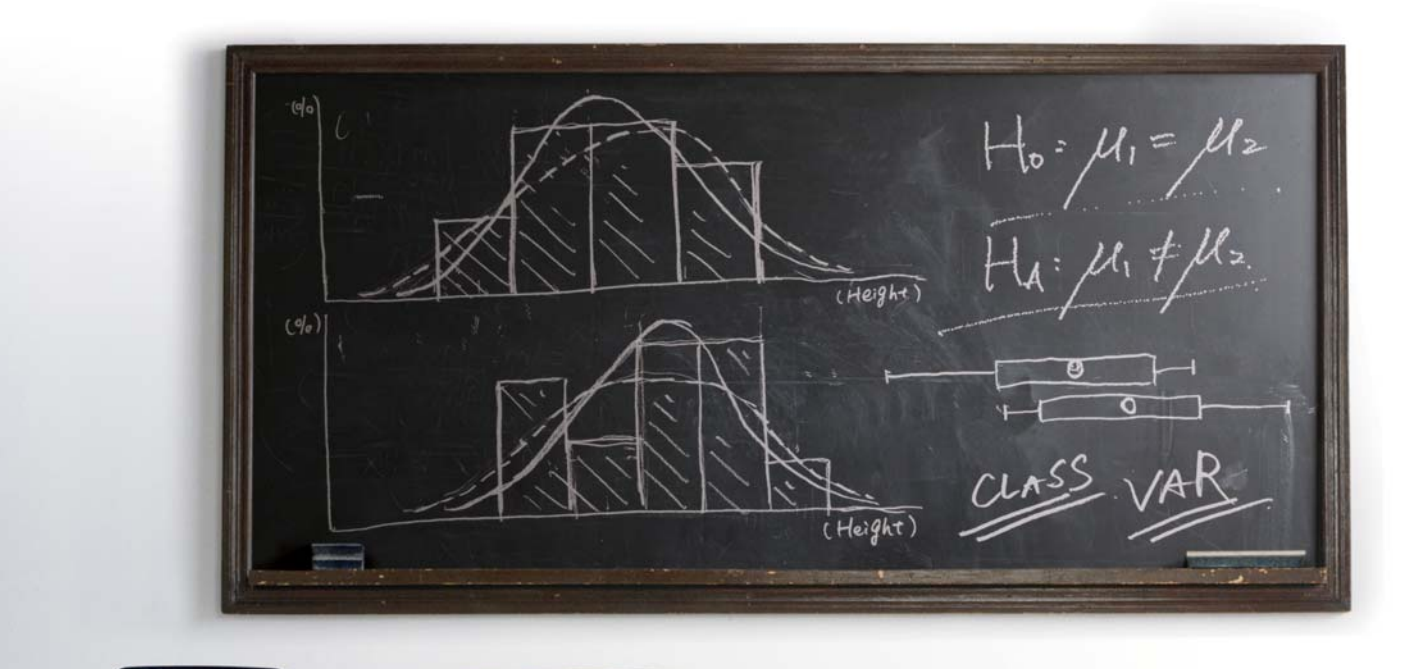

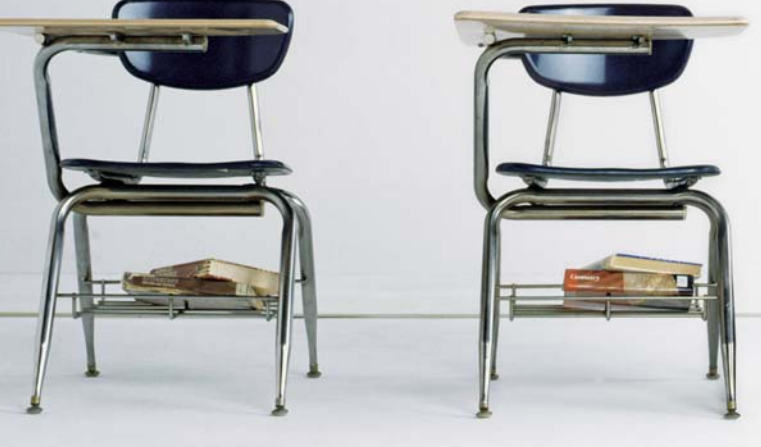

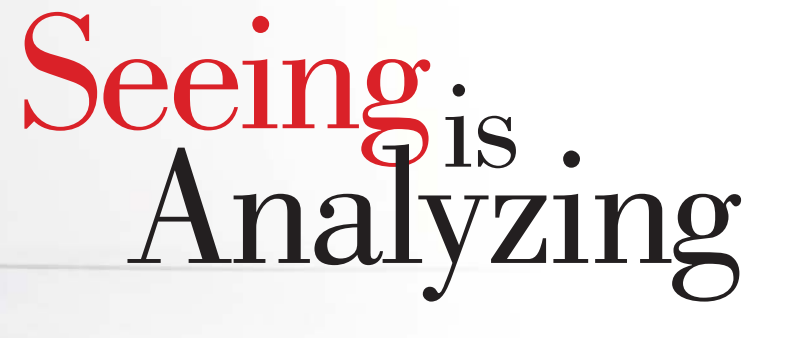

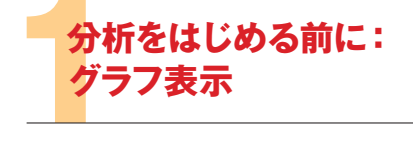

データの分析を始める前に、オブザベーション がどのような値となっているかを検証すること は一つの重要なステップとなります。たとえば、 性別として、男、女以外の値が含まれている か、体重、身長などの値として、0以下、もしくは とても大きな値が含まれているか、などの確認 があげられます。また、他の値より大きく異なっ ているオブザベーション(外れ値)がないか、 どのようにオブザベーションが散らばって いるか(分布)を確認することも、用いる手法を 選択、検討する上で、重要な情報となります。 オブザベーション数がすくない場合、オブザ べーション自体を確認することができます。 しかしながら、非常に多い場合には、現実的な 方法ではありません。このような場合、MEANS プロシジャを用いた要約統計量の算出、また、 力テゴリカルデータの場合には、FREQプロ シジャなどを用いた度数表の作成は一つの 確認方法となります。

この他の方法としては、グラフ作成があります。 グラフは、分析に用いているデータの確認が できるとともに、視覚的にデータを把握できる ため、分析の結果を説明する上でもとても重 要なツールとなりえます。これらの点に関し、 2標本における平均値の比較検定、TTESTプ ロシジャを例として、より具体的に説明します。

#### **1.1 2標本における平均値の比較検定**

2つのグループにおいて、平均の値が同じで あるかを検証する統計手法としては、2標本に おけるt検定があります。TTESTプロシジャ にて対応しており、以下のステートメントにて 実行することができます。

※ここでは、性別ごとに体重、身長が観測されている、 ライブラリSASHELPのCLASSデータセットをサンプル としています。

**例**

```
ODS GRAPHICS ON;
PROC TTEST DATA=sashelp.class;
  CLASS sex;
   VAR height;
RUN;
```
グループを表す変数SEX(性別)をCLASS ステートメント、観測されている値の変数 HEIGHT(身長)をVARステートメントにて指定 しています。さらに、SAS 9.2から、正規の機能 となりましたODS GRAPHICSステートメント は、TTESTプロシジャにても用いることが でき、デフォルトにて以下のグラフ(図1参照) の他、QQプロットが作成されます。

※PROC TTESTステートメントのPLOTS=オプション にて、表示するグラフを指定することができます。 例えば、PLOTS(ONLY)=BOXPLOTの記述にて、 箱ひげ図のみを表示できます。

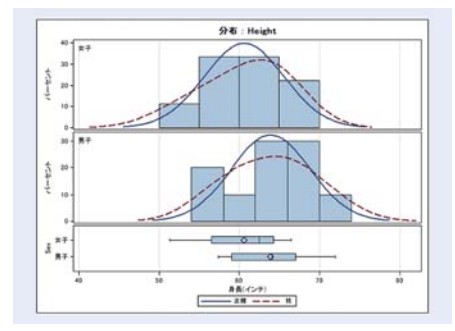

図1:ヒストグラムと箱ひげ図

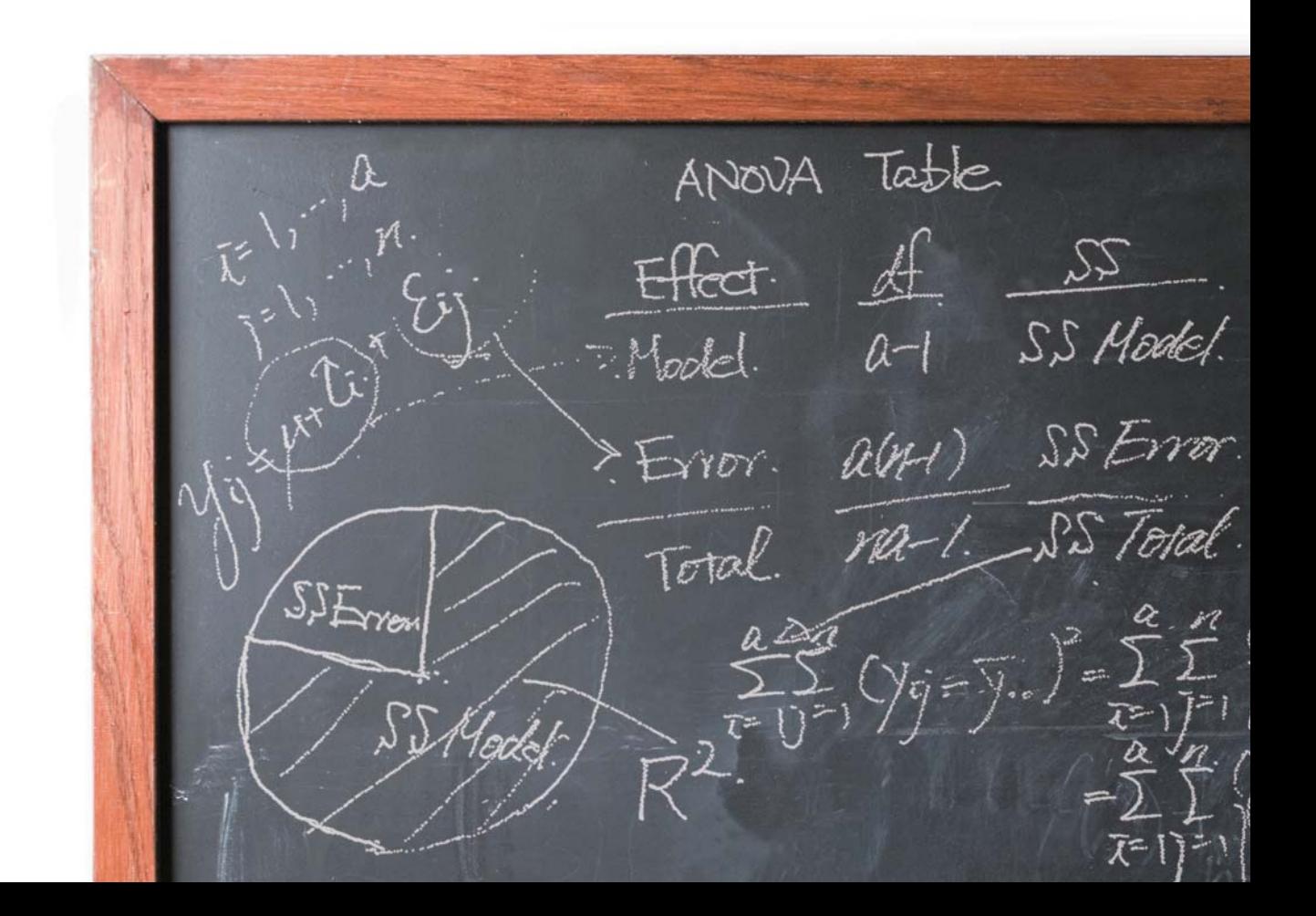

グループごとのヒストグラムから、値がどの ように散らばっているか、また、正規分布と 比較し、大きく外れていないかを確認すること ができます。また、下の部分では、各グループ の箱ひげ図が表示されており、四分位範囲で ある箱の長さより、各グループにおけるばらつ きがほぼ同じであるかも確認することができ ます。平均値の位置はシンボル◇にて表示 されており、グラフ上では違いがあるようにも 見えます。しかし、分布のばらつき(分散)と 考慮した場合、母集団における平均の値が 異なっているかは定かではありません。

このように、グラフからは多くの情報を視覚的 にとりえることができますが、人によってえら れる印象が異なってくることがあります。この ため、TTESTプロシジャのアウトプット、検定 統計量(図2参照)を参照します。

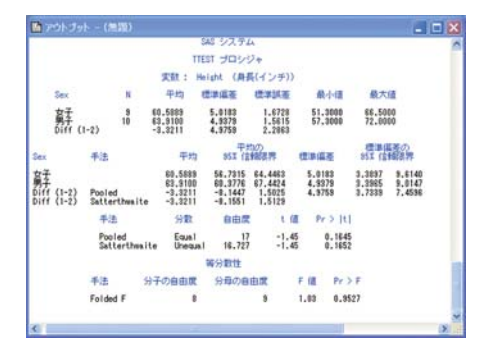

図2:TTESTプロシジャのアウトプット

最初に等分散性の部分では、Folded F統計 量はF=1.03(df=8,9) p=0.9527の値となって おり、グループにおける分散が異なるとは 言えず、等分散性を仮定することができます。 このため、検定統計量としては、手法Pooled の部分から検定統計量t = -1.45(df = 17) p=0.1645を参照します。この結果、データから は、母集団において、身長に性別差がある とはいえないことになります。

#### **1.2 Enterprise Guide® 4.2 での実行**

㼀㼀㻱㻿㼀䝥䝻䝅䝆䝱䛾䝥䝻䜾䝷䝮䜢グ㏙䚸ᐇ⾜ することによって、グラフ、およびアウトプット (統計量)をえることができます。一方、プログ うムを記述することなく、GUIにて同様の分析 を行なうことができます。

Enterprise Guide<sup>®</sup> 4.2(以下、EGと略称)では、 データをインポートした後、メニューより、 「タスク」-->「分散分析」-->「t検定」 を選択することで、平均値に対する検定を行な うことができます。t検定の種類にて用いる手 法、データにて変数などを指定した後、グラフ の箇所にてグラフの種類を指定できます。 (図3参照)

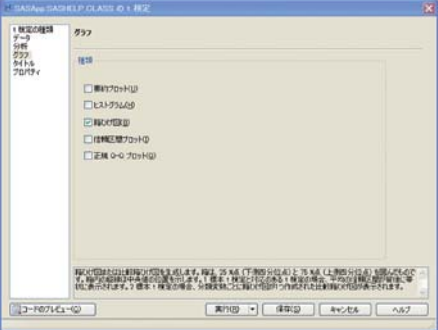

図3:EGにおけるグラフの選択画面

ale stimot

#### **1.3 新機能:TTESTプロシジャ**

㼀㼀㻱㻿㼀䝥䝻䝅䝆䝱䛷䛿䚸䛩䛷䛻グ㏙䛧䜎䛧䛯 ODS GRAPHICSステートメントがサポート されている他、オプションがPROC TTEST ステートメントに追加されています。

#### **BYVAR|NOBYVARオプション**

PAIREDステートメント、VARステートメントに て複数の変数が指定されている場合、要約 統計量などはデフォルトでは個別の表として 表示されます。NOBYVARオプションを用いる ことによって、一つの出力部分に複数の変数 に対する結果を表示できます。

#### **DIST=オプション**

デフォルトではDIST=NORMALとなっており、 分布としては正規分布を仮定しています。あら たにDIST=LONGNORMALの指定が可能と なり、対数正規分布を仮定できます。

#### **ORDER=オプション**

CLASSステートメントにて指定した変数の水 準順序を指定することができます。デフォルト ではORDER=MIXEDとなっており、以前の リリースにおける水準の並びと同じになります。

#### **SIDES=オプション**

両側検定に加え、片側検定(上側、下側)を オプションにて指定できます。

#### **TEST=オプション**

デフォルトではTEST=DIFFとなっており、平均 値の差に対する検定となります。新たに TEST=RATIOのオプション指定が可能とな り、平均値の比に対する検定を行なえます。

#### **TOSTオプション**

Schuirman Ø TOST (Two One-Sided Tests) 手法における、同等性の検定を行なえます。

また、VARステートメントでは、CROSSOVER= オプションが追加されており、2期2剤クロス オーバー分析に対応しています。

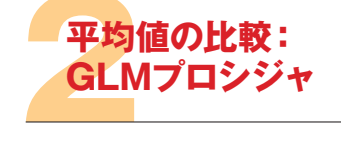

㼀 㼀㻱㻿㼀䝥䝻䝅䝆䝱䛷䛿䚸㻞䜾䝹䞊䝥䛻䛚䛡䜛 平均値の比較に対応していますが、より多くの グループ平均の比較には対応していません。 この場合、分析の一手法として、分散分析が あります。

※ここでは、以下のプログラムにて作成される、4グルー プ(A、B、C、D)、各グループにおけるオブザベーション 数が20のサンプルデータを用います。

#### **サンプルプログラム**

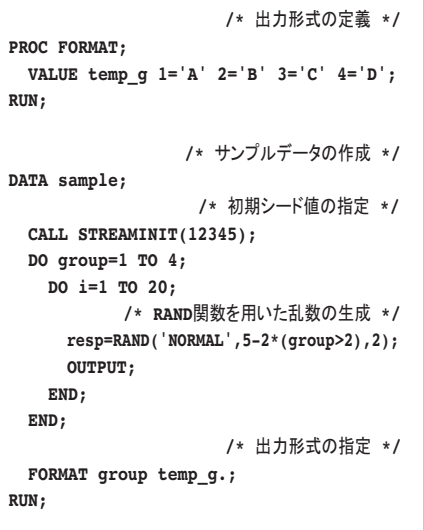

#### **2.1 2標本からの拡張**

3つ以上のグループ平均値の比較を行う場合、 すべての2グループの組み合わせに対して、 TTESTプロシジャを繰り返し、行なうことが 考えられます。しかしながら、すべての平均値 が等しいという一つの帰無仮説に対し、複数 の検定を行なっていることになります。たと えば、3グループである場合には、2グループの 組み合わせは3つとなり、3回の検定を行なう ことになります。このため、全体としての有意 水準がより大きくなってしまうことがあります。 この点も含め、2標本t検定の繰り返しには問 題があり、一度に3つ以上のグループ平均を比 較するためには、他の手法、分散分析が必要 となります。SAS/STATでは、ANOVAプロシ ジャ、GLMプロシジャなどにて対応しています。

#### **2.2 GLMプロシジャの記述**

線形モデル(General Linear Model)に対応し ているGLMプロシジャにて、分散分析を 行なうことができます。このプロシジャでは、 CLASSステートメントにてグループ変数 MODELステートメントにて、応答変数および モデル式を記述します。

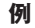

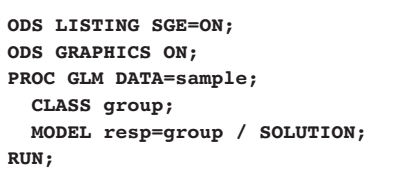

MODELステートメントでは、パラメータ推定値 を表示するためのオプションSOLUTIONを 追加しています。

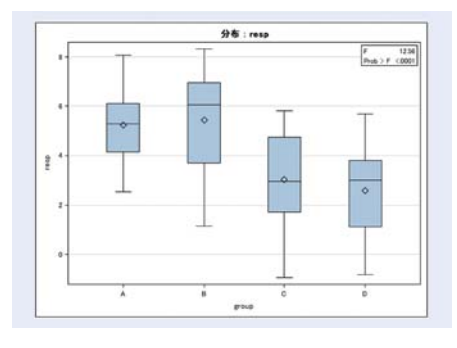

図4·箱7Mf図

TTESTプロシジャと同様、箱ひげ図(図4参照) が作成されます。各グループの平均値、オブザ べーションのばらつきなどを視覚的に確認す ることができ、グループA、Bの平均とグループ C、Dの平均がほぼ同じであるが、全体として はグループごとの平均値は異なっているよう です。また、箱の長さ(四分位範囲)より、 各グループにおけるばらつき(分布)はほぼ 同じであり、等分散性の条件を大きく外れて いないと捉えることができます。

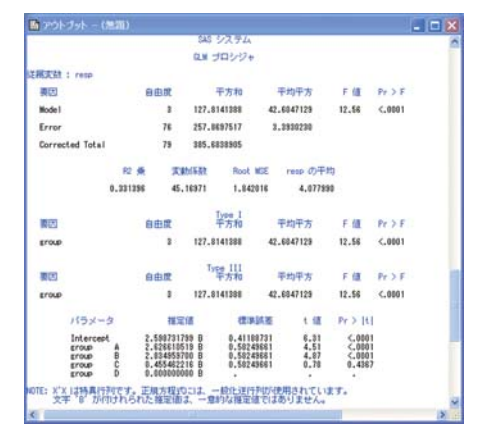

図5.GLMプロシジャのアウトプット(その1)

GLMプロシジャでは、最小二乗法を用いて モデルの推定が行なわれ、平方和、平均平方 の値を含むANOVA表(図5参照)が出力され ます。

この部分では、すべてのグループ平均が同じ であるという帰無仮説に対して、F統計量、 およびp値が算出されます。この例では、 F=12.56(df=3.76)、p値は0.0001以下となっ ていますので、母集団において、少なくとも 一つのグループ平均が他のグループ平均 とは異なっていることが、このデータから わかります。

SOLUTIONオプションを指定したので、アウト プットにパラメータ推定値が表示されます。 GLMプロシジャでは、CLASS変数における 最後の水準に対するパラメータを0とし、推定 を行うので、各水準における推定値は、最後 の水準と比較した場合の差となります。GLM プロシジャでは、対話式に分析をすすめる ことができ、さらに以下のステートメントを実行 することによって、LS平均の値、およびグラフ の作成(図6参照)を行なえます。

#### **例**

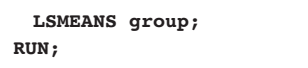

ここでは、ODS Graphics Editorの機能を Hい、SOLUTIONオプションにて表示されて いるパラメータ推定値を図示、理解しやすい ようにしています。

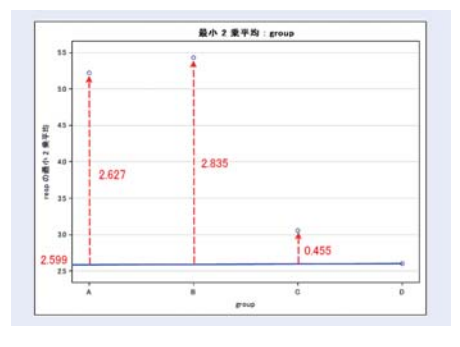

図6:LS平均のグラフ - SAS/GRAPH ODS Graphics Editorにて情報(赤、青の部分)を追加

#### **2.3 多重比較**

上記のアウトプットから、少なくとも一つの グループ平均が異なっていることがわかりま したが、どのグループ平均が異なっているかに 関しては、わかりません。この点に関しては、LS 平均値の比較、多重比較を行なうことが一手 法となり、LSMEANSステートメントのPDIFF オプション、また、多重比較の手法を指定する ADJUST=オプションを用いることができます。

#### **例**

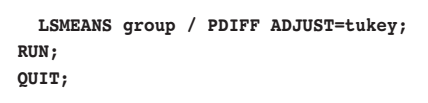

※QUIT;ステートメントにて、GLMプロシジャのプロセスを 明示的に終了としています。

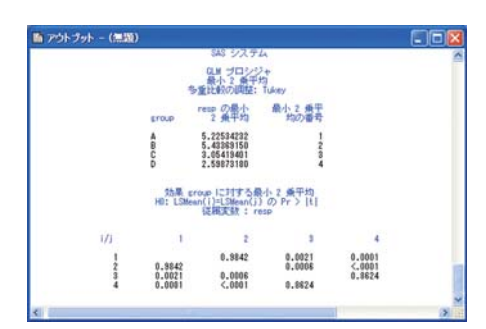

図7:GLMプロシジャのアウトプット(その2)

各グループに対する最小二乗平均(LS平均) の値とともに、各組み合わせに対する比較の 結果、p値が出力されています。p値は小さい ほど、2つのグループ平均が異なっていると捉 えることができますので、グループA、Bの平均 値、グループC、Dの平均値は同じであるが、 その他の組み合わせでは異なっていると解 釈できます。また、ODS GRAPHICSステート メントにより、図8のグラフが表示され、視覚的 に各平均値の関連を捉えることができます。

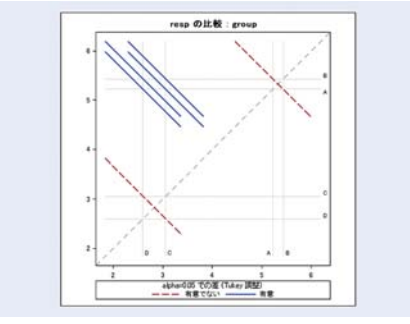

図8:多重比較のグラフ

多重比較の手法としてTUKEYを指定していま すが、この他、BON、DUNNETT、NELSON、 SCHEFFE, SIDAK, SIMULATE, SMM GT2, Tのオプションを指定できます。また、2つの LS平均の比較ではなく、グループAとグルー プBの平均がグループCとグループDの平均と 同じであるかなど、対比を用いた検証の場合 䛻䛿䚸㻯㻻㻺㼀㻾㻭㻿㼀䝇䝔䞊䝖䝯䞁䝖䚸㻱㻿㼀㻵㻹㻭㼀㻱 ステートメントを用います。より具体的な指定、 例題に関しては、以下のUsage Noteが参考 となります。

#### Usage Note 24447:

#### Are there any examples of writing proper CONTRAST and ESTIMATE statements?

**http://support.sas.com/kb/24/447.html**

なお、以下のページでは、上記Noteを翻訳 したものを記載しています。

#### CONTRAST、およびESTIMATEステート メントを記述する例題

**http://www.sas.com/jp/service/techni cal/faq/list/body/stat091.html**

#### **2.4 EGでの実行**

FGでは、データのインポートを行った後、以下 の選択を行なうことによって、上記のGLMプロ シジャにおける分析を実行することができ ます。

「タスク」ー→「分散分析」ー→「線形モデル」

表示されるウィンドウのデータにて、変数 RESPを従属変数、変数GROUPを分類変数 に指定します。モデルにてどの変数を効果と してモデル式に含めるかを指定します。この例 では、変数GROUPを効果として追加して います。(図9参照)

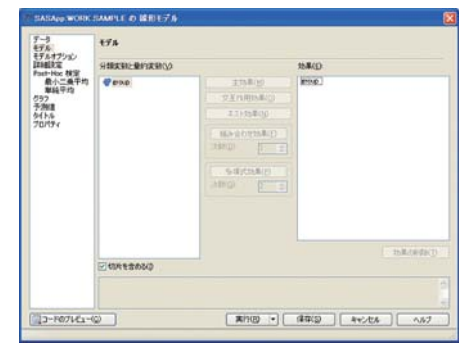

図9:EGにおけるモデルのウィンドウ

䝃䞁䝥䝹䝥䝻䜾䝷䝮䛷䛿䚸㻸㻿㻹㻱㻭㻺㻿䝇䝔䞊䝖 メントを記述し、LS平均のグラフ、また、多重 比較の結果を出力しています。EGでは、 Post-Hock検定-最小二乗平均の箇所にて 行なうことになります。最初に、変数GROUP を指定するために[追加]の部分をクリックし、 図10のように選択することで、多重比較の 結果などがえられます。

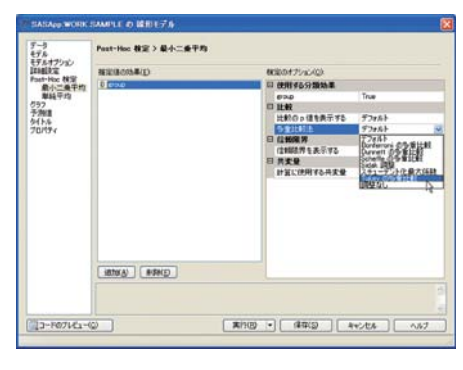

#### 図10:EGにおける最小二乗平均のウィンドウ

※EG上では、CONTRASTステートメント、ESTIMATE ステートメントに対応しているメニューがありません。

#### **2.5 さらに複雑なモデルへ**

複数のグループの平均値を比較する方法とし て、分散分析、対応しているGLMプロシジャを 記述しました。このプロシジャでは、MODELス テートメントにて複数の効果を指定することに よって、多くの実験計画に対する分析を行なう ことができます。しかしながら、モデルに含まれ る変数は、固定効果として扱われ、分析が行な われるため、基本的にランダム効果を含めた 分析に対応していません。一方、MIXEDプロシ ジャは、線形混合モデル(Linear Mixed Model) に対応しており、RANDOMステートメントでモデ ルに含めるランダム効果を指定することができ ます。また、オブザベーション間における相関を 考慮するような反復測定分析の場合、 REPEATEDステートメントにて相関構造を指定 することができます。

※GLMプロシジャとMIXEDプロシジャの違いに関し 以下のUsage Noteがあります。

#### Usage Note 22609:

Is it possible to reproduce my PROC GLM analysis with PROC MIXED? **http://support.sas.com/kb/22/609.html**

なお、以下のページでは、上記Noteを翻訳し、 記載しています。

GLMプロシジャとMIXEDプロシジャの 違いについて

#### **http://www.sas.com/jp/service/tec hnical/faq/list/body/stat075.html**

観測されている値が数値である場合には、 **TTESTプロシジャ、GLMプロシジャ、MIXED** プロシジャなどを用いることができます。 しかしながら、ある事象が生じたか否か(Yes or No)など、2値の場合には、用いている手法 が適していません。2値データ(もしくは多項 データ)の場合には、ロジスティック回帰分析 など、二項分布(もしくは多項分布)を仮定した 分析を用いることがあり、CATMODプロ 䝅䝆䝱䚸LOGISTIC䝥䝻䝅䝆䝱䚸GENMOD プロシジャなどが対応しています。特に GENMODプロシジャでは、一般化線形モデル (Generalized Linear Model)に対応しており、 二項分布、Poisson分布などを仮定した上で、 モデルの推定、パラメータ推定値の算出を 行なうことができます。

さらに、SAS 9.1.3より、二項分布、Poisson 分布などを仮定し、ランダム効果をモデルに 含む、一般化線形混合モデル(Generalized Linear Mixed Model)に対しているGLIMMIX プロシジャが正規版として追加されています。 観測されているオブザベーションがどのよう な値であるか、どのような分布を仮定できる のか、また、ランダム効果を含むモデルの指 定を行なうかなどを考慮し、用いるプロシジャ を選択していただく形となります。

米国にて開催されているSAS Global Forumに て、これらの4つのプロシジャを比較して いる文献があり、以下のページにて公開され ています。

#### Comparison of Features and Applications of four Linear Models Procedures

**http://support.sas.com/resources/ papers/proceedings09/258-2009.pdf**

## その<br>SAS **その他の新しいプロシジャ: SAS/STAT**

SAS/STATは、多分野における分析手法に 対応しているため、非常に多くのプロシジャを 含むプロダクトとなっています。既存のプロシ ジャに関しては、一覧をSAS Technical News Summer 2007にて、概略とともに記載して います。

#### **http://www.sas.com/jp/periodicals/tec hnews/pdf/07sum.pdf**

すでにご紹介しましたGLIMMIXプロシジャ は、SAS 9.1.3にて当初、評価版のプロシジャ でした。その後、正規版のプロシジャとなり ましたが、依然、モジュールのダウンロード、 インストールが必要でした。SAS 9.2では、 GLIMMIXプロシジャは正規版のプロシジャと して含まれており、別途、ダウンロード、インス トールの必要がありません。

この他、カテゴリカル変数を含む回帰分析、 および変数選択に対応しているGLMSELECT プロシジャ、中央値回帰(メディアン回帰、 Median Regression)を含む分位点回帰分析 (Quantile Regression)に対応している QUANTREGプロシジャもSAS 9.2から正規 版のプロシジャとなっています。

また、ベイズ解 析に対する評価版の BGENMODプロシジャ、BLIFEREGプロシ ジャ、BPHREGプロシジャはWindows(32bits) 環境 SAS 9.1.3にて実行できます。SAS 9.2 では、これらの機能は、GENMODプロシジャ、 LIFEREGプロシジャ、PHREGプロシジャの BAYESステートメントにて実行することが できます。GLIMMIXプロシジャと同様、正規 版の機能として追加されていますので、別途、 モジュールをダウンロード、インストールする ことなく、Windows環境に限らず、ご利用でき ます。

**※SAS 92では BGENMODプロシジャ BLIFEREGプロ** シジャ、BPHREGプロシジャは実行できません。

新たに、多変量の正規分布に基づき、擬似乱 数を生成するSIMNORMALプロシジャが追 加されています。このプロシジャでは、変数間 の相関を考慮した擬似乱数の生成、および 条件付きの擬似乱数の生成を行なうことが できます。

べイズ解析に関しては、GENMODプロシジャ、 LIFEREGプロシジャ、PHREGプロシジャの BAYESステートメントに加え、より一般的な 事前分布、尤度関数を用いることができる MCMCプロシジャがあります。また、逐次計 画法に対するプロシジャとしてSEQDESIGN プロシジャ、SEQTESTプロシジャが追加され ています。

※ M C M C プロシジャ、SEQDESIGN プロシジャ、 SEQTESTプロシジャは、SAS 9.2 TS2M2から正規版 プロシジャとなります。

評価版のプロシジャとしてはHPMIXEDプロ シジャ、TCALISプロシジャが含まれています。 線形混合モデルの推定において、固定効果、 ランダム効果の水準が非常に多い、オブザ べーション数が非常に多い場合などに有用と なります。ただし、MIXEDプロシジャにて推定 ができる、すべてのモデルに対応はしていま せん。TCALISプロシジャは、共分散構造分 析に対応しているCALISプロシジャを拡張し ており、多母集団の同時解析なども含まれて います。

新たに追加されたプロシジャ、正規版となっ たプロシジャに関し、簡略に記述しましたが、 他のプロシジャにおいても新たなオプション などが追加されており、機能が拡張されてい ます。各プロシジャにおける拡張点に関して は、米国SAS社の以下のページにて記載され ています。

#### **http://support.sas.com/documentation/ onlinedoc/stat/index.html**

**<u></u>**<sup><u></u></sup><sup></sup> **v**<sup>/</sup> s New in SAS/STAT 9 2を選択します。

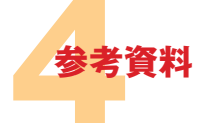

今号も含め、過去のTechnical Newsでは米 国にて開催されている"SAS Global Forum" の文献をいくつかご紹介しております。文献に 関しては、以下のページより、参照できます。

SAS Global Forum(米国) **http://support.sas.com/events/sasglob alforum/previous/index.html**

日本にて開催された"SASユーザー総会"に おける発表論文の一覧、補足資料に関しては 以下のページにて公開しています。

#### SASユーザー総会(日本)

**http://www.sas.com/jp/usergroups/ind ex.html**

また、今号にてご紹介しましたNoteをはじめ、 多くのUsage Noteがあり、以下のページから 探索できます。

#### SAS Usage Note(検索)

**http://support.sas.com/notes/index.html**

**[Search only Samples and SAS Notes:]の部分** に、プロシジャ名、手法名などを記述し、検索し ます。すでに、GLMプロシジャとMIXEDプロシ ジャによる違い(Usage Note 22609)をご紹介し ましたが、その他にも多くの有用なNoteがあり ます。例えば、以下のUsage Noteでは、多くの 手法のリストともに、関連するプロシジャ、詳細 なページへのリンクなどが含まれています。

#### Usage Note 30333:

FASTats: Frequently Asked-For Statistics **http://support.sas.com/kb/30/333.html**

この他、日本語のFAQは、以下のページにて 参照することができます。

**http://www.sas.com/jp/service/technic al/faq/index.html**

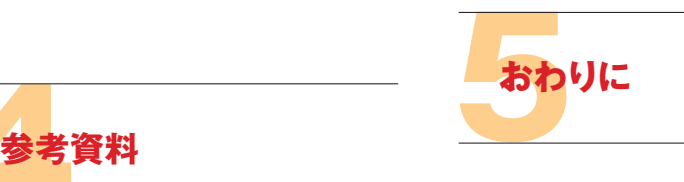

今号では、分析を行う際、プロシジャにて算出 される統計量のみではなく、グラフを参照する ことを記述しました。このグラフ作成は、以前 のリリースでは、別のプロシジャなどを用いる ことが必要でしたが、SAS 9.2ではODS統計 グラフの機能を用いることによって、簡略に 作成できます。また、SAS/STATにおけるプロ シジャの拡張に関しても、記載しました。 分析の手法を検討、選択する上で、また、 分析の結果を理解し、説明する場面にて、 今号の内容が参考となれば幸いです。

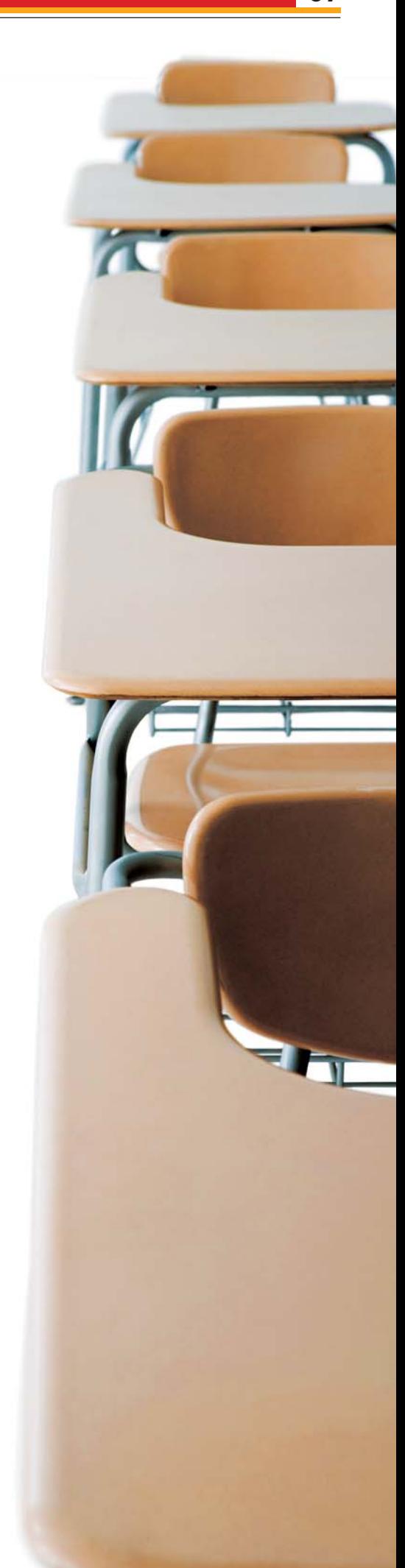

**事例紹介**

## SAS Academic News **SAS アカデミック・ニュース**

事例紹介はいよいよ佳境に入った福岡大学のEnterprise Guide活用編、SASコラム四方山話 「アンケートデータの解析③」では、回帰分析および重回帰分析手法の説明と SASが出力した処理結果からの理解について、カスタマー・リレーションでは 山形大学にて教員と学生向けSAS講習会開催の後半編を紹介しております。 なお、事例紹介として投稿いただいております福岡大学のご紹介記事は、 今号が最後となります。ご多忙の中、2009年春号から2009年冬号までの4号の記事を ご提供いただきました福岡大学 杉本先生へは編集部より紙面を通じ改めてお礼申し上げます。

> 杉本宏幸 福岡大学商学部准教授 博士(商学)

> > ました。

**カスタマー リレーション**

**「SAS四方山話」**

**コラム**

**事例紹介**

今回は一年弱 の総括となります ので、講義の様子 も踏まえながら、 現状および現状 の問題点、そして 今後の課題につ いても触れさせて いただければと存 じます。

#### **講義での EGの使用**

䚷䝊䝭䝘䞊䝹䛷䛾 試験的な活用を 経て、9月からの マーケティングリ 䝃䞊䝏䛾ㅮ⩏䛷 EGを活用していま す。本学商学部の マーケティングリ 䝃䞊䝏䛿㻞䜽䝷䝇 が開講されていま

前回は、ゼミナールでの状況についてご 説明いたしました。前回も触れましたが、 本学商学部の学生達がプログラムベース のSASを使用するには一定程度の訓練 が必要です。しかし、GUIに優れるSAS Enterprise Guide(以下、EGと略称)であれば、 これを入り口としてデータ分析に入門でき る可能性が高いことが、ゼミ生達の様子 から明らかになってきました。

繰り返しの強調となってしまいますが、 本学商学部ではデータ分析が必ずしもメ ジャーでありません。しかし、ビジネスの 現場でデータをどう扱うのか、それを意思 決定にどのようにリンクさせていくかが重 視される現状では、基礎的なデータ分析 を避けて通れません。

こうした背景を鑑みれば、より多くの学生 達にデータ分析に親しんでもらい、データ 分析に一定程度の知識を持った学生の比 率を今より上げて行くことは本学商学部に とって重視すべき課題と言えます。そのた めのツールとしてEGの可能性を探ってき

すが、EGを使用しているのは私の担当ク ラス(約40名)です。

講義では学生達数名でグループを編成 してもらい、調査プロジェクトの立案、質問 紙の作成と調査、データ分析(単純集計、 度数分布、クロス集計分析、相関係数、 回帰分析、分散分析、必要に応じて因子 分析とクラスター分析)、そして調査結果 のプレゼンテーションを実践してもらい ます。半期週一回の講義で、かなりハード なスケジュールとなります。

## ORX 000 PS H A.  $\mathbb{R}$  $\frac{D}{D+N}$ Eil. 佩 ダイアグラム ワール レポート 4 過びの一時 **関与MS エンターブライ** polysi-mm [日の-000

受講生のデータ分析の経験はExcelに よる表計算が主で、SAS等の統計ソフト に関する事前知識はほぼゼロです。因子 分析等の分析手法までをクリックベース の簡単な操作だけで行なえるという条件 でソフトウェアを選定すると、本学で使用 ྍ⬟䛺䜒䛾䛿㻱㻳䜎䛯䛿㻿㻼㻿㻿䛜⌧ᐇⓗ な選択肢となります。プログラムベースの SASとR等も本学で利用可能ですが、講義 でプログラムの学習に時間を割けないた め、私の担当クラスでは選択肢に入れる ことが困難です。

講義はまだ半ばですが、学生達はあま り苦労せずEGを使っているように感じて います。ゼミ生達への指導から、現在の 学生達はパソコン操作にかなり習熟して いること、操作方法を細かく指示しておけ ばEGの基本操作の習得は意外に易しい ことがわかってきました。そのため、講義 ではかなり細かい配布資料を用意して説 明をしています。

さしあたって効果が見られているのは、 講義中に「先生(ソフトが)動きません!」と いう声がほぼ聴かれなくなったことです。 私が担当する限り、この声はほとんどの 場合、Excel等で構築したデータをSAS 等の統計ソフトで読み込む作業で発生し ます。これが起こると、私が教室中を右往 左往したり、予め学生達のデータを預 かってチェックしたりと時間のかかる作業 が必要でした。結局、学生達も統計ソフト に対して「わけのわからないものをやらさ れた」とだけ認識して、講義やゼミナール を終えてしまっていたのではないかと考 えます。

講義では分析結果の解釈も重視してい ます。このため、SAS環境が無い状況で もアウトプットを閲覧、編集できることが 望ましいです。SAS環境が無くても、分析 結果を確保してExcel等で図表を作成、 加工できれば、分析結果をじっくり解釈で きるはずです。そのため講義ではデフォ ルトのHTML形式だけでなく、必要に応じ てRTF形式(またはテキスト形式)での出 力とその保存を勧めています。少なくと も、本学商学部の学生達にとっては高度 な分析を駆使したり、難しいプログラムを 書いたりすることが必要ではありません。 データ分析とその結果がマーケティング

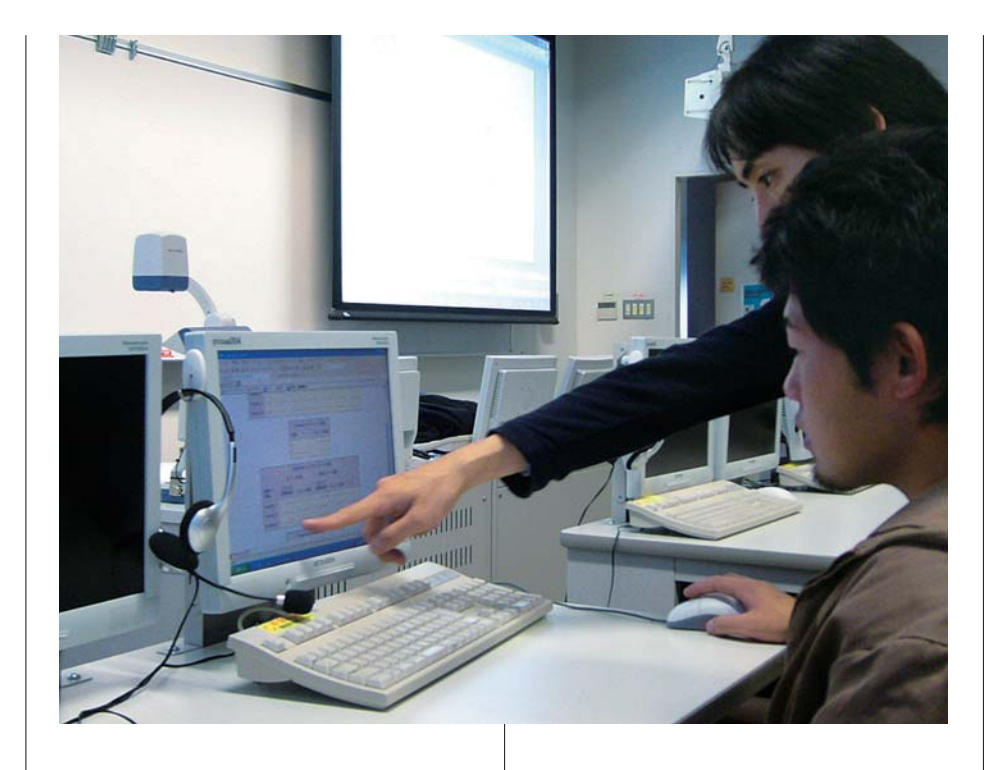

䜔䝡䝆䝛䝇䛻䛹䜣䛺䜲䞁䝥䝸䜿䞊䝅䝵䞁䜢 有しているかを読み解くことが重要です。 このために、学生・教員がともに苦戦して いた作業を何段階かー挙に取り払ってく れたという点で、EGの活用は意義がある と現段階では判断しています。

#### **今後の活用方法**

現在、本学商学部のマーケティング リサーチでは、私の担当クラスがEGを、もう ーつのクラスがSPSSを採用しています。 現状として、SASとSPSSはどちらかが良い とは言い切れない状況にあります。

今後EGを活用していくにあたって着目すべき と考えているのはETL(Extract Transform Loading)ツールとして利用可能という点で す。データベースにアクセスし、分析データ へ加工処理するシーンは、小売、通販企 業、物流等といった大規模データを扱う企 業では増えてきていると思います。

本学のマーケティングリサーチの講義で もデータベース処理の内容が含まれており、 仮想の小さなFSP (Erequent Shoppers <u>P</u>rogram)データを構築、処理する演習を 行っています。ただ、これは教職免許との 関連からEGとは異なる別の指定ソフトウェ アを利用しています。

しかし、今後、学内のカリキュラムが見直 されていくとともに、講義で利用可能な

データが増えれば、流通や通販等の進路 に向けて人材を育成していくことも可能だ ろうと思っています。理想的なのは、ビジネ スで実際に使われている実データを開示 してもらって講義等で活用することです。

これは単にソフトウェアの選択・使用に 止まらず、本学と地元企業をはじめとした ビジネスの現場がどのような関係を構築 できるかという問題、学生の進路・就職、 さらには前々回に言及した私のゼミ卒業 生をはじめとした卒業生達との関係づくり とも関わってくるため、重視すべき課題と 認識しています。

また、EGをETLツールとして活用し、 データの分析はSAS Enterprise Miner (以下、EMと略称)を活用すれば、EGと EMを連携したより効率的な分析が可能 になると考えます。EGの分析機能は簡易 なものなので、EGで分析に必要となる データを抽出し、より深く分析を行なう場 合、EM等でデータを読み込んで分析す れば効率的だろうと考えます。

現在、私のゼミナールの学生達が、 アンケートデータをEMで分析しようとし たり、複数の政府統計の必要な部分だ けEGで抽出しようとするなど、上記の部 分的な試みを行っています。EGだけに止 まらない分析を行うには、ゼミナールでもう 少しきちんと教育する仕組みを整える

必要があります。例えば、本学はSAS社と "Campus program"を契約している関係から SAS Trainer's Kit(Teaching Material)が 利用可能なので、今後はこれをゼミ(や講 義)で用することを検討しています。

#### **残された課題**

一年間を通じて改めて確認したことは、 "データを読み解く目"を養うことが商学 部のようなビジネスに近い学部では決定 的に重要だということです。EGやEMを 使えることはもちろん必要です。しかし、 SASや統計ソフトはあくまでもデータ分 析のツールなので、それを使うこと自体 が商学部では目的とはなりえません。

解決すべきビジネス上の課題を設定す る能力を持っている学生は、これが相対 的に低い学生に比べ、分析結果の読み 方が違っていると感じています。マーケ ティングやビジネス、さらに統計学等に 関する知識があるか否か、もしくはそれ らに対する強い関心があるか否かが "データを読み解く目"を養成する鍵に なっているように思っています。

このためには、ゼミナールを核として、 マーケティングに限定されないビジネス の知識、統計学・数学の基礎的な知識、 共通教育科目(教養科目)、そしてパソコン の基礎的な操作等について体系的に履 修するプログラムの開発とそれを1年次 から学生達へ提供していくことが必須と 者えます。

しかし、マーケティングやビジネスに関し て学ぶことを重視すると、分析手法を身 につける時間が無くなってしまうのが本 学商学部の現状です。そうでなくとも、本 学商学部の学生達は、データ分析、数学 や数式を使うことに消極的な傾向があり ます。

マーケティングやビジネスの現場とデー タ分析がどのように結びついているのか、 ひいては将来の仕事にデータ分析がどう 結びつくのか学生達は意識できていない のだと思います。このため、今まで以上に 実務での活用事例や可能なら実データ による演習を取り入れていく必要性を感 じています。

ビジネスの現場でデータ分析がどのよ

うな形で活用され、必要とされ、そして将 来の仕事に関わってくるのか学生達が理 解できるかは、今後、本学とビジネスの現 場がどれだけ密接に連携できるかに大き く依存していると考えます。この意味で、 産学官連携等、本学と外部との関わりは 研究面だけでなく、教育上、重要なものと して認識すべきです。同時に、外部との関 わりは学生達の進路に関わる出口教育 とも密接に関わっているはずです。そし て、出口教育を見据えた学部の専門教育 として、データ分析の比重をどの程度に置 くかは、今後の重要な検討課題とならざ るを得ないと考えます。

EGとこれを入り口としたデータ分析の 試みは、現在の本学商学部における 様々な課題を「見える化」しつつあると考 えます。福岡大学商学部の試みはまだ着 手しはじめたばかりですが、今後は、ここ で掲げた課題へ早急に手を打つことが 必要になってくると考えております。

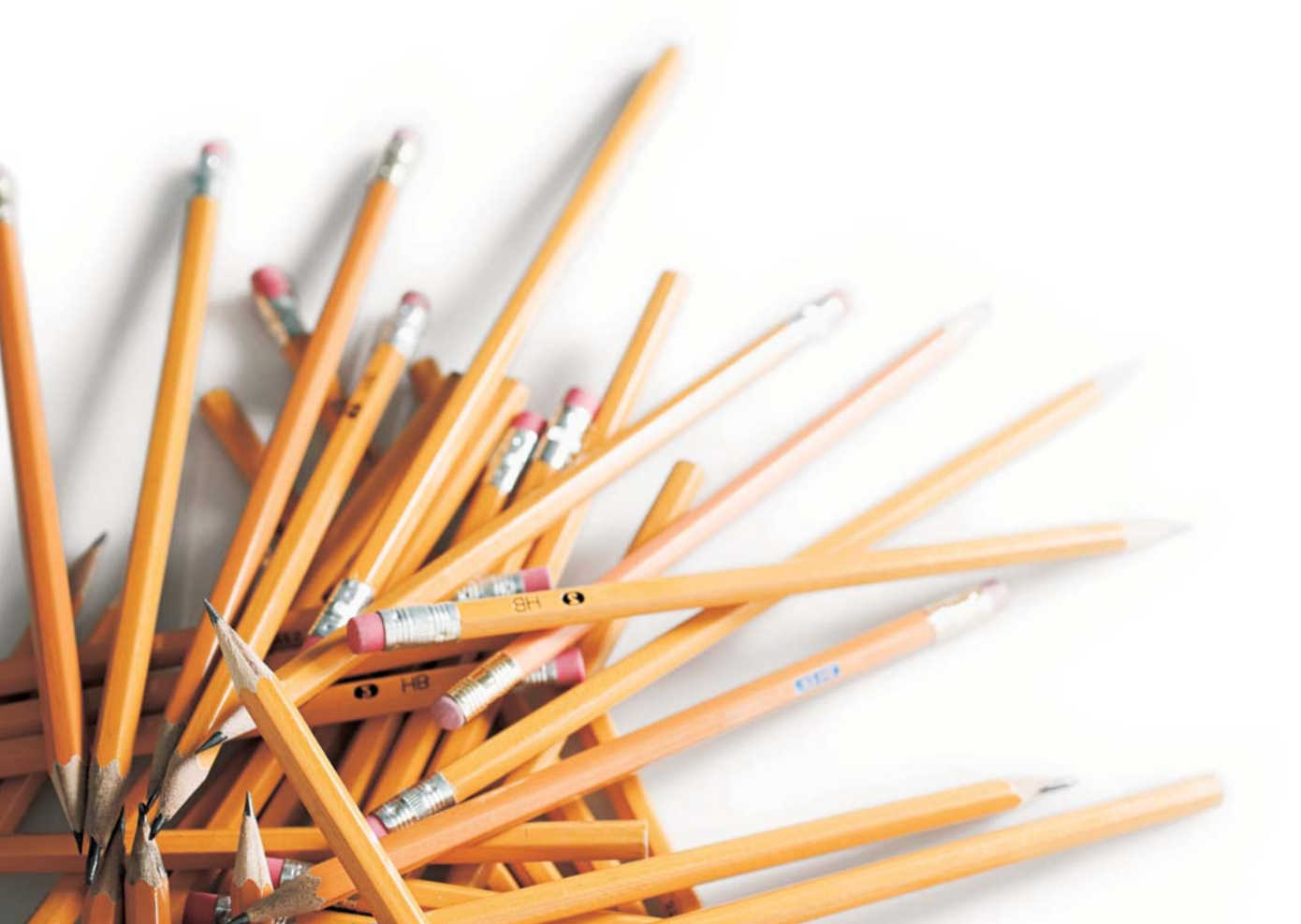

### **コラム「SAS四方山話」**

大橋 渉 東京医科歯科大学 医歯学総合研究科大学院 生命情報学 情報医科学センター 臨床・生物統計グループ 特任助教

**第8回 アンケート四方山話(6)「アンケートデータの解析③」**

秋号では相関について書かせて頂きまし たが、アンケートデータ解析の部は今回で 最終回ということで、同じく変数と変数の関 係である回帰についてお話させて頂きます。 復習になりますが、相関とは「2つの変数の 関連の強さを見ること、回帰とは「一方の変 数の値からもう一方の値を導くこと」が目的 でした。いずれにしても相関係数や回帰式 という形で何らかの結果(スコア)は出てき ますが、求めること自体が目的でないこと は両者に共通しております。確か相関係数 (r値)には、「大きさのみにとらわれず、因果 関係や合理性、時間性などの観点から、本 当に求める意味があるのか」を考える必要 がありましたね? 実は回帰式も全く同様 で、強引に求めることは可能ですが、あくま でも求めた回帰式を用いて予測を行なうこ とが最終目的なのです。

#### **(1)回帰分析の考え方**

1つの変数からもう一方の値を導くことを、 単回帰分析といいます。導きたい方の値(y) のことを目的変数、導くために用いる変数の ことを説明変数と呼びますので、くれぐれも 逆にしないようにしましょう。目的変数yに対 し説明変数×が一つだけの場合で、単純な ものは図1のように直線で表示されます(勿 論、単純な直線でない場合もあります)。 データを受け取ったら、まずはExcelでも proc gplot (筆者の苦手分野なので省略?) でも構いませんので、グラフを書いてみま しょう。SASのgplotは散布図を描くための プロシジャですが、Excelの場合はグラフの オプションから「散布図」を選んで実行して みましょう。

さて、Excelをはじめとした統計ソフトウェア では、回帰直線を自動的に計算して表示し てくれますが、実際にはどのように計算して いるのでしょうか? 高等学校数学の復習 になってしまいますが、1点を通過する直線 は無数にあり、2点を通過する直線は必ず1 本に決定されます。ならば3点以上を通過す るとなると…残念ながら全てが一直線にな らない限りは全ての点を通過させることは 出来ません。そこで妥協案ということではあ りませんが、全ての直線からの距離の2乗 の和が、一番小さくなるように直線を決定 します。

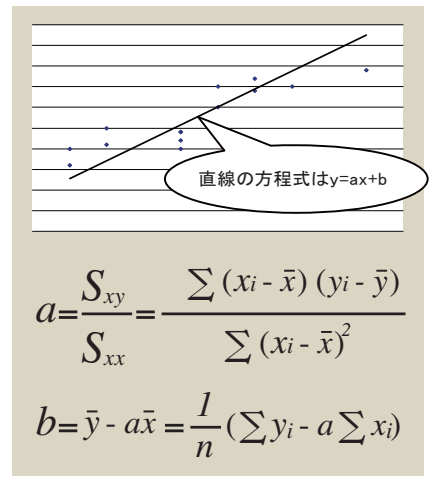

図1 回帰直線の求め方

#### **(2)SASによる出力の見方と 結果の理解**

実行したら、次に回帰式のそれぞれの要 素が有意であるかどうかを確認しなければ なりません。変数TEMP(気温)の傾きはお およそ2.87であり、この場合の帰無仮説は 「Ho:傾きは0である」です<sup>2)</sup>。さらにp<0.001と 有意水準0.05を下回っているので帰無仮 説を棄却、傾きが0ではないと見ることが出 来ます。結果、気温は売上の個数に寄与し ていると言え、回帰式はv(売上個数) =2.87344x+43.13485ということになります。

2)詳細は割愛しますが、標本の傾きaに対する母回 帰係数βの95%信頼区間を求めます。もしも95% 信頼区間が0をまたいでしまう場合、「傾きが0にな る」可能性を否定できませんので、検定結果は有 意でなくなるのです。

#### パラメータ推定値 パラメータ<br>推定値 體等  $Pr$  >  $|t|$ 変数 ラベル 自由度 **t 値** 43.13485<br>2.87344 13.01746<br>0.44323  $0.0062$ <br><.0001 Intercept<br>TEMP Intercept<br>TEMP  $\frac{3.31}{6.48}$

では例題として、気温(TEMP: ℃)からアイ スクリームの売上個数(SALE:個)を予測す る場合、SASでのオペレーションを考えてみ ましょう。この2つの変数を含むSASデータ ヤットの名前をwk1として、まずは下記のプロ グラムNo1を実行します。最後のquit:です が、これは「プロシジャの終了」という意味で あり、無理に必要はありません1)。

1) glmやその他いくつかのプロシジャの実行によって 「SASの実行中」と表示されるのが気になるのであく まで筆者が個人的に記載しているだけですが…。

#### **<プログラムNo1> 単回帰分析**

proc reg data=wk1 outest=wk2; /\*傾き、切片をSASデータセットwk2に出力\*/ model SALE=TEMP; /\*目的変数=説明変数\*/ run;

図2 気温(TEMP)の傾きと切片(Intercept)

傾きが2.87とは、気温が1度上昇するとア イスクリームの売上が2.87個増加するとい うことで、どうやら気温はアイスクリームの 売上に関係があるということになります。つ まり、気温が0℃のときには、v(売上個数) =2.87344×0+43.1348543.13≒43.13個の 売り上げがあり、1℃上昇ごとに2.87個の売 り上げの増加が見込めます。この式を用い て、暑い日の仕入れ不足や寒い日の不良 在庫の増加などを回避することこそが本当

quit;

ませんが)となることです。

説明変数間の相関係数を求め、願わくば r=0.5以上、もしくは-0.5以下(必ずしも明 確ではありませんが)のペアは同時に用い ないようにすることをお勧めします。特にr の値がいくつ以上ならダメというような明 確なルールは存在しませんが、理想は各 説明変数間の相関係数がr=0(まずありえ

以上、アンケートデータの解析に必要と 思われるお話について、おおよそ1年半に 渡ってお話させて頂きました。p値の意味 が、この連載でやっと分かったと言ってく ださった読者の方のお声を頂きましたとき には、改めて書いてよかったと思った次第 です。回帰と相関の項目については、特に マーケティング業務の皆様を意識して書い たつもりです。商品の企画や開発、市場動 向の予測など使いどころはたくさんござい

の目的なのです。しかし実際の販売や企 画、マーケティングなどの現場になります と、何故か回帰式や相関係数を求めるこ と自体が目的化してしまっている場面も たくさん見受けられますので、是非とも活 用しましょう!

ならばTEMP(気温)のp値が有意でな い場合(p>0.05の場合)はどのように判 断すれば良いのでしょうか? この場合 は「Ho:傾きは0である」を棄却できません ので、傾きが0である可能性も否定できなく なります(もちろん、p<0.05であっても完 全に肯定はできませんが…)。もしも傾き がゼロの場合には、この回帰式は y = 4 3.13となり気温は売上には関係な い、つまり売り上げは一年中変わらず、 暑かろうが寒かろうが一日4 3.13個であ る䛸䛔䛖䛣䛸䛻䛺䜚䜎䛩䚹䛥䜙䛻䛿㻠 㻟 㻚㻝㻟䛾 切片も有意でない場合は、暑かろうが寒 かろうが43.13個という結論さえも出せな くなってしまいます。

#### **(3)回帰式の利用**

要するに求めた回帰式は予測に使える のだということ、求めっ放しではなく、もっと 積極的に用いてみましょうということは分 かりました。ですが実際のところ、この回 帰式は実際どのぐらい使い物になるので しょうか? アイスクリームの不良在庫を 減少させるために、どのぐらいこの店に貢 献してくれるのでしょうか? 回帰式が成 立することは理解できたのですが、それ がどのぐらい使えるのかは定かではな い、当てにならないというのでは困りもの です。ということで、もう一点注目すべき場 所は、図3のR2乗の大きさです。R<sup>2</sup>は 「決定係数」もしくは「寄与率」と呼ばれ るもので、たとえばこの場合であれば、 気温はアイスクリームの売上の約77.8% を予測できるという意味になります。元と なるrの値は気温とアイスクリームの売り 上げ個数の相関係数で、0.7779の平方根 でおおよそr≒0.8820となります。相関係 数が0.88となりますと、非常に強い相関 があることになりますから、アイスクリーム の売り上げ個数はかなり気温に左右され ると言えるでしょう。さらに「調整済R2乗」 なるものが表示されていますが、こちらは R\*<sup>2</sup>と表現され、

 $R^*$ <sup>2</sup>=1-<mark>誤差の平方和/誤差の自由度</mark><br>全体の平方和/全体の自由度

によって示される値です。この値はR2値よ りも小さくなりますが、予測の精度は調整 済みの方が高くなりますので、こちらの値 を参照するようにして下さい。どうやら、 「気温だけを見ていればおおよそ76%程度 は予測できそうだが、気温以外の要因も 24%程度存在する」ということで結論付け られそうです。その24%を知りたいというご 意見もあるかも知れませんが、あくまで予 測ですので、100%を説明することはまず 不可能です。参考までに、もしも76%を説 明できるモデルであれば、それは「極めて 優秀なモデル」であると言えましょう。

誤差の標準偏差<br>従属変数の平均 変動係数

127.28571

2.88950

ますので、是非ともSASを用いて解析して 頂ければと存じます。

0.7779 0.7594

また新シリーズにてお会い致しましょう。 引き続き宜しくお願い申し上げます。

3)多重共線性は、通常は偏回帰係数の符号の逆転 により発見されることが多いのですが、説明変数間 の相関行列を調べることで発見できます。

## 3.67793 R2 乗<br>調整済 R2 乗

#### 図3 調整済R2値の出力

**(4)重回帰分析**

駆け足で申し訳ございませんが、参考ま でに重回帰分析についてもお話させて頂 きます。重回帰分析は説明変数が2つ以上 の場合であり、たとえばマンションの家賃 が、駅からの徒歩距離、広さ、築年数、中 心地からの距離など多くの要因によって決 定されるような場合に用いられます。単回 帰分析がy=ax+bで表現されるのならば、 重回帰分析はy=ax1+bx2+cx3+…+mxn+z のようなモデルで表現されます。Nは説明 変数の数を意味しますが、ならば説明変数 は多いほどいいのか…といえばそうではあ りません。むしろ単回帰分析で説明が済 むのであれば、単回帰分析を行なうに越し たことは無いのです。先ほどの事例のよう に、仮に相関係数で0.88もあれば、重回 帰を行なう必要などまずないでしょう。重回 帰分析で気をつけるべきことは、説明変数 間の相関が強いもの同士を同時に用いな いということです。詳細は割愛致しますが3)、 これは多重共線性(multi-collinearity:マルチ コリニアリティ)と呼ばれる現象が発生する ためです。これを防ぐためには、事前に

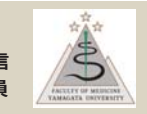

**カスタマー・リレーション** 会田重信 山形大学医学部情報基盤センター 技術専門職員

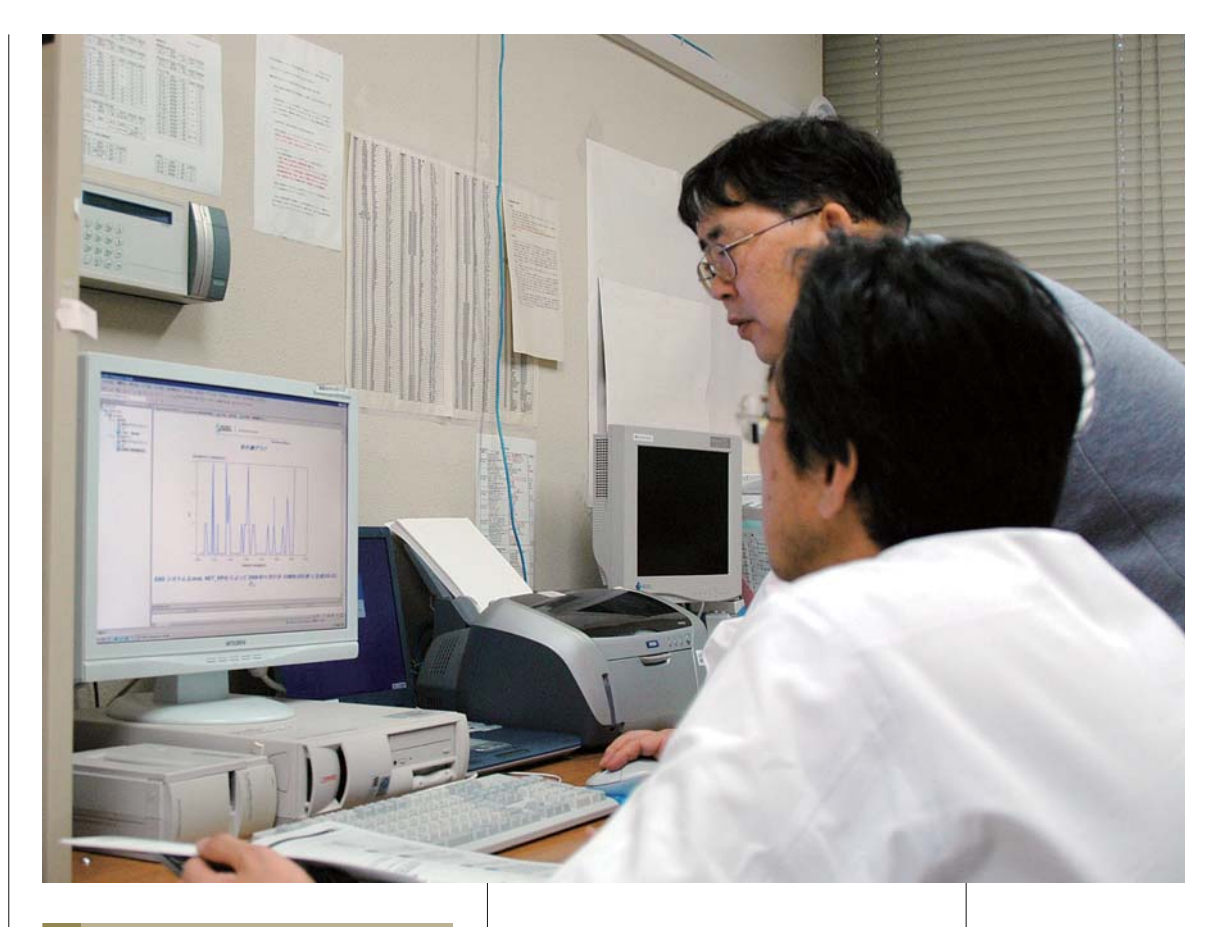

との問い合わせが ありました。SAS契 約に関与した大学 側の担当教員と SAS Institute Japan の担当者間で協 議がもたれ、飯田 キャンパスのPCに 䜒㼃㼕㼚㼐㼛㼣㼟∧㻿㻭㻿 を導入することに ゴーサインが出た ことで、講習会を開 催できる段階まで 漕ぎ着けました。

#### **(4)具体的な 集客方法や その媒体 について**

SAS講習会の日 程は平成21年度5 月と決まるとまず PRのため、大学 院の講義の中で

#### **Ⅱ. 開催までの経緯**

#### **(2)開催までの障壁になったこと**

講習会の開催は、当初2008年度中に 実施する予定でしたが、開催されたのは 2009年5月と、計画から実施に至るまで 約1年5ヶ月を要してしまいました。

講習内容は2パターンで計画しているこ と。1つ目の案は、特に遺伝子解析を得意 とされる方から講義いただくこと。2つ目の 案は、SASを一度も使っていない方を対 象とすること。講師を推薦いただくことも 含めてSAS Institute Japanの営業担当 者に依頼しました。

回答は、1つ目の案については、講習内 容は「SAS概要、医学分野でのSAS、遺伝 子関連分野でのSASの使用」で、ご高名な 先生より講義いただけること、費用は少し かさむこと。

2つ目の案については、講習内容は「SAS

概要、Enterprise Guide操作説明、事例紹介」 という内容で、SAS Institute Japanの営業 の方より講義いただけること、費用は交通 費実費のみとのことでした。

当初は、1つ目の案の講習会を開催しよう としましたが、大学内の各方面と具体的な 調整が長引いてしまったため、2つ目の案の 初心者向け講習会を実施することになりま した。

#### **(3)講習会を開催するにあたって 次に生じた2つ目の障壁**

主たる講習内容は、「Enterprise Guide操 作説明」となったのですが、Enterprise Guide はUNIX版SASには機能は無く、Windows版 SASでないと動作しないことが判明しま した。

この点についてはSAS Institute Japan から講習会のために一時的にWindows 䝟䝋䝁䞁䛻㻿㻭㻿䛜䜲䞁䝇䝖䞊䝹䛷䛝䛺䛔䛛

上司(平成21年4月1日現在の学術情報基 盤センター飯田分室長の一瀬教授)より SASが簡単に利用できる講習会を開催 することをPRしていただきました。その場 で、詳細な内容と申込書が印刷したチラ シを配布しました。

その後、5月の連休明けに電子メールで 飯田キャンパス全員に向けた講習会案内 を通知しました。返信メールで申込を受付 することにしました。

#### **(5)実際にセミナーで使われた パソコン環境や事前 インストールなどの手順 について**

講習会を開催する前までに、飯田キャン パスのWindowsパソコン約120台にSAS 䝋䝣䝖䜴䜶䜰䜢䜲䞁䝇䝖䞊䝹䛧䛺䛡䜜䜀䛺䜚 ませんでした。また、SAS講習会終了後に 利用者に貸し出し出せるパソコンを準備

したいと考えました。この点についてはセ ンターでインストール費用と貸し出し専用 パソコンを5台購入してもらえることになり ました。

#### **(6)SAS以外のソフトでの講習会 は頻繁に実施されているのか**

今後はWindows版SASが利用してもらえ る利用者を増やすための講習会を継続す ることになりました。他には卒業後に必須 であると考えられるデジタル画像処理ソフ トウエアの利用に関する講習は要望があ れば随時実施しています。

#### **Ⅲ. 開催当日とその後**

#### **(1)開催当日の問題点**

参加申込を締め切ったところ申込者数は 52名と予想以上の盛況ぶりに驚きました。 また講習会の実際の参加者数は2日間を 通して46名でした。講習会最中に発生した 問題は以下の2つでした。

- 1.講習会の事前案内において、パソコンを 使うにあたり個人のUserIDとパスワード (アカウント)を用いるので覚えておくよう にお願いしてあったが、覚えていない方 が多く見受けられた。このことはある程 度事前に想定していて講習会用の臨時 アカウントも用意していたが、一部のアカ ウントのパスワードに記載誤りがあった のでログイン時に混乱を生じた。
- 2.Enterprise Guide操作中(演算中)にア プリケーションが応答なしになったパソ コンが3台程ありSASを再起動させた。

次に、講習会終了後に実施したアンケート 調査の結果より注目すべき点を列挙します。 1.今後も講習会を開催する場合どのような 時間帯が参加しやすいか聞いたところ、 夕方と回答した数が24名で約7割でした。

2.SASをいままでに使ったことがあるか聞 いたところ、まったく使ったことがないと回 答した数が31名で約9割、昔使ったこと があると回答した数が3名と、我々にとっ て大変ショッキングな結果となりました。

- 3. 主に使っている統計ソフトウエアについて 聞いたところ、Excelと回答した数が19名 で約5割強、次に同数でSPSSとStatView が11名で約3割でした。StatViewは既に 䝃䝫䞊䝖䛜⤊䛧䛶䛔䜛䛾䛷䚸᪩ᛴ䛻㻿㻭㻿 へ切替えてもらえるような体制づくりをし なければならないことを痛感しました。
- 4.今回の講習を受講してみた感想を聞い たところ、「なんとかついて行けた」、「理 解できた」が同数で11名、約3割でした。 約6割の方が『難なく講習できた』と答え られたのでほっとしました。
- 5.今後どのような講習を受講したいか聞い たところ、「多変量解析(分析)全般につ いて」が20名で最も多く、次に「統計的推 定、統計的検定について」が17名、「遺伝 子解析について」が13名の順でした。こ の結果により今後の講習会はどのよう な内容にすればよいか把握できました。

#### **(2)開催後の受講者や周囲からの 反響や変化**

講習会が終了して1ヵ月が経過したころ からEnterprise Guideを介してSASが実際 に利用されるようになりました。利用者が 皆無にならずほっとしています。また、講習 会で紹介してもらったテキストを大学内の 書店で扱ってもらえるようにお願いしまし た。多少高額な書籍だったので1ヶ月間ほ どは全く売れませんでしたが、2ヶ月目にな るとテキスト名を教えてほしいと電話や メールがあり、書店から売れたことを聞か されて安堵しました。

#### **(3)この会を通じての全体的な感想**

我々は長年に渡り学内のSAS利用者か ら寄せられる質問に対して回答が出せな い質問の時はSASテクニカルサポート部 門に質問を仲介すると、常に的確な回答 が返ってくるのでサポート体制には大変満 足しておりました。この度の講習会では営 業部門の皆様からハンズオンセミナー形 式による講習をして貰い、講習中に参加者 から質問がでれば的確な回答がその場で 返されてくるので参加者の約6割の方から 『難なく講習できた』と答えてもらえたと思 います。一般的には、営業部門は技術的な

ことが分からないので技術部門に聞くよ うなことになりがちですが、SAS Institute Japanでは営業の方は講習もできてテクニ カルサポートもできることに感心させられ て、さらにSAS Institute Japanに対する 信頼度が増しました。

営業部門の皆様には大変お世話になり 無事に講習会を終了することができまし た。感謝申し上げます。

また、当センターのSASの運用に関する さまざまな問題が発生する度に、的確な ご支援をいただいき、この場をお借りして 感謝申し上げます。

#### **(4)SASに今後期待すること**

提供してきたプロダクトは、バージョンが アップされた段階で無くなってしまうような ことが無いようにしていただきたいと思い 䜎䛩䚹

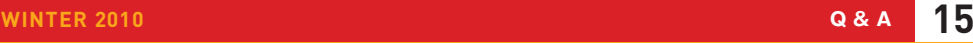

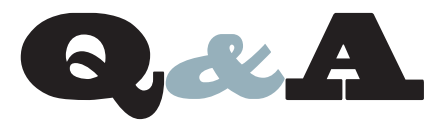

- 複数変数のラベルおよび出力形式の一括削除
- 先頭オブザベーション内の変数をマクロ変数に割り当てる
- タにタブ文字が含まれるプログラムをバッチまたは %INCLUDEでサブミットするとデータセットが作成されない ● マクロプログラムでの再帰処理について
- SAS Enterprise Guide Explorer上から SAS起動時ステートメントを設定する方法
- OSAS 9.2以降のプロダクトのリリース確認方法について
	-
	- 多項分布に基づく擬似乱数の生成

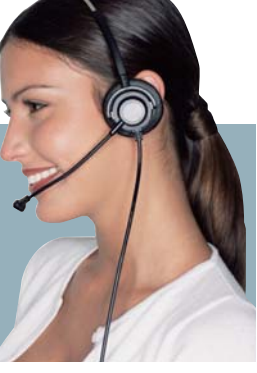

複数変数のラベルおよび出力形式を、一度に削除する方 法はありますか?

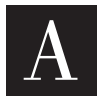

 $\overline{\text{Q}}$ 

DATASETSプロシジャにて\_ALL\_をご利用いただくことに より、全変数のラベルおよび出力形式が削除できます。

**DATA sample; SET sashelp.prdsale; RUN;**

**PROC DATASETS LIB=WORK NOLIST; MODIFY SAMPLE; ATTRIB \_ALL\_ LABEL=''; /\* 全ラベルの削除 \*/**<br> **FORMAT \_ALL\_ ; /\* 全出力形式の削除 \*/ QUIT;**

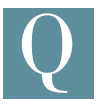

ある変数の先頭のオブザベーションをマクロ変数に割り 当てたいのですがどのようにしたらよいでしょうか?

 $I*$  全出力形式の削除 \*/

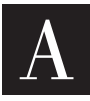

CALL SYMPUT/SYMPUTXルーチンを使用すると、変数 の値をマクロ変数に割り当てることができます。 先頭のオブザベーションのみとするのであれば、

DATASETオプションのOBS=オプションを利用して1オブザベーション だけ読み込むことで、余分な処理を省くことができます。

#### **例**

**DATA sample; INPUT num @@; CARDS; 1 3 5 ; RUN; DATA \_NULL\_ ; SET SAMPLE(OBS=1); CALL SYMPUTX('first',num); RUN; /\*** ⤖ᯝ䛾☜ㄆ **\*/ %PUT first=&first;** 

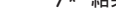

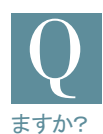

CARDSまたはDATALINESステートメントにタブ区切りの 生データを記述したDATAステップをバッチサブミットや %INCLUDEで実行するとエラーになります。回避策はあり

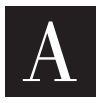

SASを起動し、プログラムエディタにてDATALINES ステートメントにタブ文字を含むSASプログラムを読み 込むと、自動的にタブ文字を空白に変換します。SASは 空白を区切り文字として認識しますので、DATALINESステートメントに

タブ文字が使用されていても正常にデータセットが作成されます。 しかし、バッチモードまたは%INCLUDEステートメントにて同じプログラ ムを実行するとプログラムエディタを介さないため、SASはタブ文字を 区切り文字として認識せずエラーになります。そのため、バッチモード または%INCLUDEステートメントにてこのようなプログラムを実行するに は、タブ文字を区切り文字として認識させる必要があります。

SAS 9.1以降のリリースを使用されている場合は、INFILEステートメント **のEXPANDTABSオプションを使用するとタブ文字を空白8文字に変換** しますので該当の事象を回避することができます。

但し、DATALINESステートメントにてデータの先頭、末尾に空白が 含まれる場合、このオプションを使用するとデータに含まれる空白も区 切り文字としてみなされ、これらの空白が削除されます。

#### **記述**

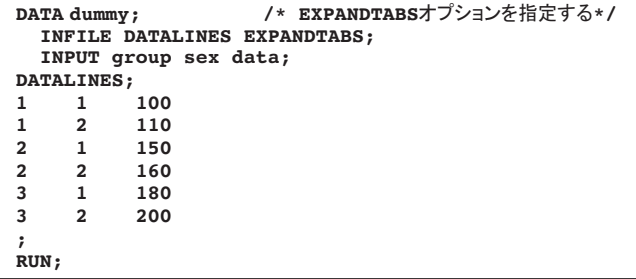

なお、SAS 9.1以前のリリースは、弊社テクニカルサポートの以下ペー ジをご参照ください。

#### タブ区切りの外部ファイルの読み込み方法

http://www.sas.com/jp/service/technical/faq/list/body/ba062.html

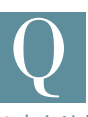

SAS Enterprise Guide 4.1では、SAS Enterprise Guide Explorer 上から起動時に実行する任意のプログラムを設定できま したが、SAS Enterprise Guide 4.2ではそのような機能が みあたりません。設定できないのでしょうか?

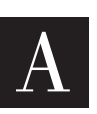

SAS Enterprise Guide 4.2では設定箇所が変更されまし た。次の手順にて同様の設定が可能です。

- 1. メニューの「ツール」→「オプション」を選択します。
- 2. オプション画面左側から「SAS プログラム」を選択します。
- 3.「その他のSASコード」内の「サーバーの接続時にSASコードをサ ブミットする」にチェックを入れ、「編集」ボタンを押します。
- 4. 実行するプログラムを記述します。

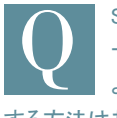

SAS Enterprise GuideのHot Fixの一覧を確認したところ、 一覧には4.2や4.21との記載があり、どちらを適用すれば よいのか判りません。自分の環境がどのリリースか確認 する方法はありますか?

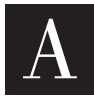

SAS Enterprise Guide 4.2など、SAS 9.2を基本とした製 品であれば、次の手順で、ご利用の製品のリリース情報を 確認することが可能です。

- ※下記の作業は特定のフォルダへの書き込みが発生するなど、一定の権限を必 要としますので、SASをインストールしたユーザーなど、管理者権限のあるID で行なうことを推奨します。
- 1.ご利用の環境でのSASHOMEの場所を確認し、SASHOME/deploymntreg ディレクトリが存在するか確認します。フォルダが存在する場合は 手順5から実行し、存在しない場合にはフォルダを作成して手順2 から順に作業を行なってください。
- ※SASHOMEとは、SAS 9.2 以降の SAS 製品群をインストールする際のルートディ レクトリです。標準では次の場所になります。 C:¥Program Files¥SAS
- 2.次のSAS Notesを参照します。

http://support.sas.com/kb/35/968.html

- 3. Notes内に記載されている"download sas.tools.viewregistry.jar"部分を 選択するなどにて"sas.tools.viewregistry.jar"ファイルをダウンロードします。
- 4. 上の「3」で入手した.jarファイルを、SASHOME/deploymntregディレ クトリ下に保存します。
- 5.エクスプローラなどから、"sas.tools.viewregistry.jar"をダブルク リックするなどにて実行します。
- 6.同一フォルダ内に"DeploymentRegistry.html"と"Deployment Registry.txt"のファイルが作成されます。どちらも同じ内容ですの でどちらかを開き、確認したい製品の部分を参照します。

次の例では、SAS Enterprise Guideのリリースが4.21であり、Hot Fixの A32001が適用済みであることが確認できます。

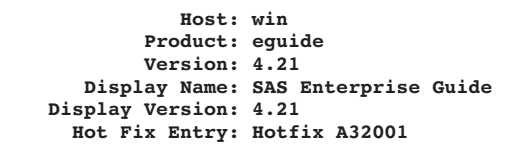

上記情報は、SAS Enterprise Guideだけではなく、SAS Foundation や他のプロダクトでの詳細を確認する場合にも有用です。 詳細につきましては、ファイルのダウンロード先として記載したSAS

Notesにてご確認ください。

Usage Note 35968:

Finding out which product releases and hot fixes are installed on your system http://support.sas.com/kb/35/968.html

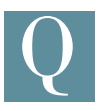

A

#### マクロで再帰処理を記述することはできますか?

-般的に「再帰処理」とは関数の中で自分自身を呼び出 す処理を指します。

SAS のマクロ関数でも、マクロ関数の定義内でそのマクロ

関数自身を呼び出す、といった処理を記述することができます。以下 のサンプルでは、再帰処理を利用して、指定した数値(正の整数)の 階乗を求めています。

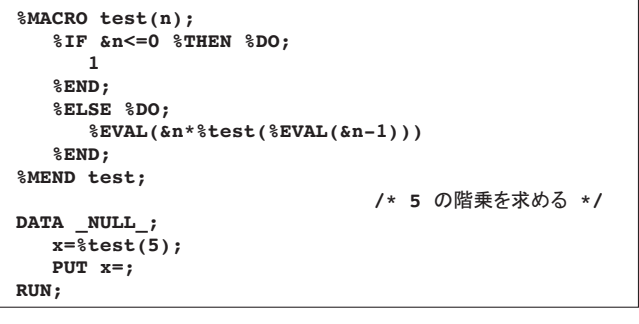

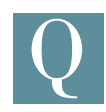

試行回数が2以上の場合、多項分布に基づく擬似乱数は 生成できますか?

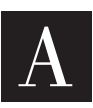

二項分布の場合には、RANBIN関数、RAND関数、または CALL RANBINルーチンにて試行回数を指定することができ ます。多項分布の場合には、RANTBL関数、CALL RANTBL

ルーチンを用いることができますが、試行回数は1となります。この ため、試行数が2以上の場合には、DATAステップにて、関数もしくは CALLルーチンを繰り返し、実行します。以下が一例となります。

#### **例**

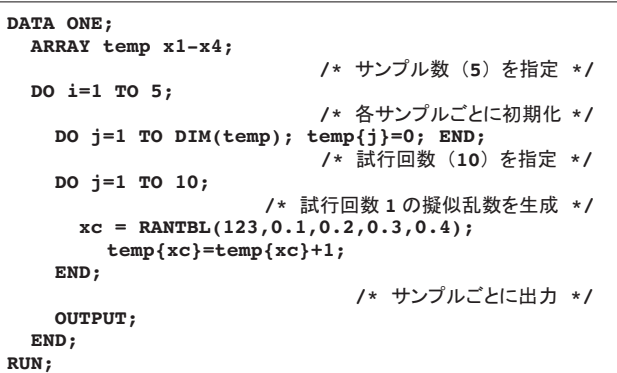

SAS 9.2 SAS/IMLでは、多変量分布に基づく擬似乱数の生成に対応

している、以下のモジュールが新たに追加されています。

- RANDDIRICHLET Dirichlet 分布に基づく乱数生成 RANDMULTINOMIAL - 多項分布に基づく乱数生成 RANDMVT - 多変量 t 分布に基づく乱数生成
- RANDNORMAL 多変量正規分布に基づく乱数生成<br>RANDWISHART Wishart 分布に基づく乱数生成 - Wishart 分布に基づく乱数生成

多項分布の場合には、以下の指定となります。

#### **例**

**PROC IML; /\*** ึᮇ䝅䞊䝗್䛾ᣦᐃ **\*/ CALL RANDSEED(456); /\*** 䝃䞁䝥䝹ᩘ **5、**ヨ⾜ᅇᩘ **10** 䛾ᩘ⏕ᡂ **\*/ x=RANDMULTINOMIAL(5,10,{0.1,0.2,0.3,0.4}); /\*** ⤖ᯝ䜢⾲♧ **\*/ PRINT x; QUIT;**

# SAS Training

### **SASトレーニングのお知らせ**

#### **特別トレーニング・コースの開催のご案内**

**● 「SASプログラミング: SAS 9.2拡張点」 コース (1日間)** 「日 程】 2010年1月18日(月) 10:00 ~ 17:00 (東京会場) [価 格] 57.750円(税込)/チケット捺印数:1 [受講対象] SAS 9.2 Foundationの新機能を学習したい方 [前提知識] 「SASプログラミングⅡ」を受講済みか、同程度の知識のある方 本コースは、SAS初心者には適切ではありません。特に次のことが できる必要があります。 ・オペレーティングシステムファイル構造を理解し、基本的なオペ レーティングシステムのタスクを実行することができる ・プログラミングロジックの概念を理解している •DATAステップのコンパイルと実行処理を理解している ·外部ファイルからSASデータセットを作成するために入力のいく つかの方法を利用できる •SASデータライブラリにアクセスするためのSASソフトウェアを使用 できる ·SAS日付値の作成と利用ができる ·SASデータセットの読み込み、縦結合、マージ、マッチマージ、 䜲䞁䝍䞊䝸䞊䝤䛜䛷䛝䜛㻌 •DROP=, KEEP=, RENAME=データセットオプションが利用できる •複数の出力データヤットが作成できる ·配列処理と繰り返してデータを処理するDOループが利用で きる [学習内容] 本コースでは、SAS 9.2 Foundationの新機能を学習します。 このコースは、演習問題や例題を通して、実業務でのシナリオで 実施する、上級機能に焦点を当てています。 [コンテンツ] ■ FCMPプロシジャでの関数とサブルーチンの作成 ·PROC FCMPを使用した関数の作成 •PROC FCMPを使用したサブルーチンの作成 ■ XMLファイルとSAS 9.2 XML LIBNAMEエンジンでの作業 • SAS XML92 LIBNAMEエンジン イントロダクション ·XMLファイルへの書き出し •オプションでのXML92 LIBNAMEのカスタマイズ • XMLファイルの読み込み ■ SASコードアナライザでの作業(SCAPROCプロシジャ) ・新しいSASコードアナライザプロシジャの概念入門 •SASコードアナライザでの情報のキャプチャ ・キャプチャするコードのタイプの識別 ・グリッドコンピューティングでのジョブの最適化 ■ 新規チェックポイント/リスタート機能でのエラー処理とデバッグ ・チェックポイント/リスタート機能の概念入門 • チェックポイントのキャプチャ

- SAS言語とマクロ機能の拡張
	- イントロダクション
	- ・拡張されたプロシジャ
	- ・一部の関数  $-777$
	- ・オプション
	-
- ODSとグラフの拡張 • イントロダクション
	- •SAS 9.2でのODS統計グラフ
	- ODSグラフィックエディタ
	- ・グラフテンプレート言語での作業
	- ·ODSでの新規グラフプロシジャでの作業
- ■その他の重要な変更と拡張入門 ·SQLプロシジャ • ハッシュオブジェクト ・言語上の並べ替え

ます。(自己学習)

#### **●「SAS 9.2 SAS/STAT 拡張点」コース (1日間)** 䠷᪥䚷䚷䚷⛬䠹 2010年3月12日(金) 10:00 ~ 17:00 (東京会場) 「価 格1 57,750円(税込)/チケット捺印数:1 [受講対象] SAS 9.2における、Base SASやSAS/STATのODS統計グラフや、 基本統計とカテゴリカルデータ解析の新機能を習得されたい方 [前提知識] 下記2コースを受講済みか、同程度の知識のある方 · 「SASによる統計解析 I」 ・「SASによる回帰分析I」 また、SASプロシジャの構文を理解できる方 後半部を理解するためには、SASを利用した度数表の解析やロジ スティック回帰分析の経験がある方 [学習内容] · PROC UNIVARIATE(評価版)、PROC TTEST、PROC GLM、 PROC REG, PROC LOGISTIC, PROC GENMOD(自己学 習)、およびPROC FREQでODS統計グラフを生成します。 ·PROC UNIVARIATEの新規ステートメントPPPLOTを使用し ます。 ·PROC TTESTでTOST同等性検定を行います。 ·REGプロシジャでプロットを作成して、残差やモデルの適合度 テーブルについて説明します。 ·LOGISTICプロシジャのROCCONTRASTステートメントを使 用して、複数のROCモデルを比較します。 ・交互作用が存在するときのオッズ比の計算や、オッズ比に関す るプロットを行います。 ·削除診断(deletion diagnostics)の実行、GEEモデルに対する プロット、ゼロ強調(zero-inflated)Poisson回帰モデルの実行、 AICとQICというモデルの当てはまりに関する統計量を計算し

・リスタート機能での作業

[コンテンツ]

- Base SASの統計プロシジャ ・ODS統計グラフへの入門 ·PROC UNIVARIATEの新しいオプション
- T検定と分散分析 ·PROC TTESTの新しいオプション ·分散分析 ・分散分析におけるポストホック検定 ・交互作用を含む分散分析
- ■線形回帰分析
	- ·相関
	- ・回帰分析とREGプロシジャ
	- ・REGプロシジャにおけるモデル構築 ·回帰診断
- PROC FREQの新機能 •PROC FREQにおけるODS統計グラフ ・同等性検定と非劣性検定
- PROC LOGISTICの新機能 •PROC LOGISTICにおけるODS統計グラフ ・Firthのペナルティ付き最尤法
- PROC GENMODの新機能(自己学習) ·PROC GENMODにおけるODS統計グラフ • ゼロ強調 Poissonモデル

【注意】本コースは、英文書籍を使用し日本語で説明を行います。

```
●「医学研究におけるベイズ統計学:SAS 9.2によるアプローチ」
 コース(2日間)
□
2010年3月18日(木)~19日(金) 10:00 ~ 17:00 (東京会場)
「価 格1
147,000円(税込)/※チケットのお取り扱いはありません。
[受講対象]
べイズ統計を臨床試験のデザインに用いる方でSASを用いてベイズ
流データ解析を実施したい方
[前提知識]
SASによる回帰分析や生存時間解析の基本的な知識のある方
基本的な生物統計学の知識のある方
 ・確率分布を知っている
 ・条件付分布、周辺分布を知っている
 ・ベイズの定理という言葉を聞いたことがある
「学習内容]
べイズ統計の基礎を解説し、ベイズ統計の実際の臨床試験への適用事
例を紹介します。
SASによる実際の解析手順、結果の解釈を説明します。
[コンテンツ]
■ ベイズ統計の基礎
 ・ベイズ定理、(conjugate)事前・事後分布、おもな確率分布、
 シングルパラメータモデル、マルチパラメータモデル
```
- ベイズモデル ·回帰モデル、階層モデルHierarchical model、ベイズ流計算を行う SASプロシジャの紹介
- ■計算方法 ·事後分布の計算、モンテカルロシミュレーション、MCMC、SASでの実現 方法
- ■事例紹介 ・ベイズ流試験デザインとSASを用いたデータ解析の事例紹介

SAS Institute Japan株式会社では、今後も多岐にわたったトレーニ ングコースを追加していく予定です。 コース内容·日程等の詳細は、順次弊社Webサイトに公開しますの で、以下のURLをご参照ください。 http://www.sas.com/jp/training/

その他、トレーニングに関する情報については、上記のURLをご参照 いただくか、下記トレーニング担当までお問い合わせください。

#### **トレーニング担当**

**T E L: 03-6434-3690 F A X:** E-mail: JPNTraining@sas.com  $F$  A X: 03-6434-3691

<u>WINTER 2010</u> **SAS Pressシリーズ売り上げ TOP10のご紹介 / 最新リリース情報** 19

**S Publications** 

### **SAS Pressシリーズ売り上げTOP10のご紹介**

SAS Pressシリーズとは、世界中のSASユーザーが作成した専門的なSASマニュアルです。 その中でも特にユーザーから人気の高いマニュアルをご紹介します。

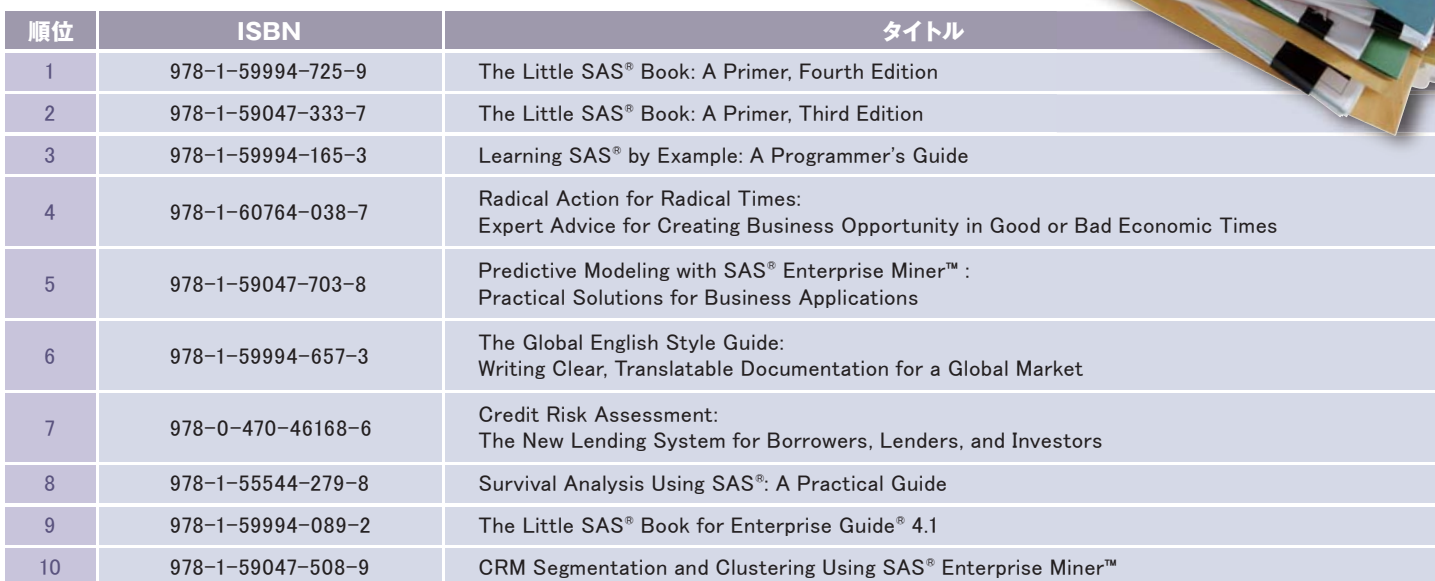

マニュアルの詳細は、下記URLよりご覧いただけます。 http://www.sas.com/apps/pubscat/complete.jsp

#### ■ 購入方法

上記のマニュアルは、Amazon.co.jp(http://www.amazon.co.jp/)に て購入いただけます。

#### ■ 日本語マニュアルについて

SAS Institute Japan株式会社では、現在日本語マニュアルを販売 しております。

詳細は下記URLをご参照ください。 http://www.sas.com/jp/manual/index.html

また、日本語マニュアルの詳細および購入方法については、上記URLを ご参照いただくか、下記マニュアル販売係までお問い合わせください。

#### **マニュアル販売係**

**T E L: 03-6434-3690** F A X: E-mail: JPNBooksale@sas.com

F A X: 03-6434-3691

## Latest Releases

#### **最新リリース情報**

#### **PCプラットフォーム**

**Windows版 SAS 9.1.3 / 9.2** 64-bit Windows(Itanium)版 SAS 9.1.3 / 9.2

**メインフレームプラットフォーム** 

㻵㻮㻹∧㻔㻻㻿㻛㻟㻥㻜㻘㼦㻛㻻㻿㻕㻌㻌㻌㻌㻌㻌㻌㻌㻌㻌㻌㻌㻌㻌㻿㻭㻿㻌㻥㻚㻝㻚㻟㻌㻛㻌㻥㻚㻞

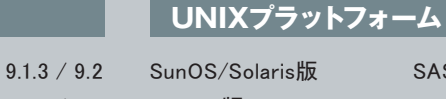

㻴㻼㻙㼁㼄∧㻌㻌㻌㻌㻌㻌㻌㻌㻌㻌㻌㻌㻌㻌㻌㻌㻌㻌㻌㻌㻌㻌㻌㻌 㻿㻭㻿㻌㻥㻚㻝㻚㻟㻌㻛㻌㻥㻚㻞 HP-UX(Itanium)版 SAS 9.1.3 / 9.2 㻭㻵㼄∧㻌㻌㻌㻌㻌㻌㻌㻌㻌㻌㻌㻌㻌㻌㻌㻌㻌㻌㻌㻌㻌㻌㻌㻌㻌㻌㻌㻌㻌㻌㻿㻭㻿㻌㻥㻚㻝㻚㻟㻌㻛㻌㻥㻚㻞 㻸㼕㼚㼡㼤㻔㻵㼚㼠㼑㼘㻕㻌∧㻌㻌㻌㻌㻌㻌㻌㻌㻌㻌㻌㻌㻌㻌㻌㻌 㻿㻭㻿㻌㻥㻚㻝㻚㻟㻌㻛㻌㻥㻚㻞

SunOS/Solaris版 SAS 9.1.3 / 9.2

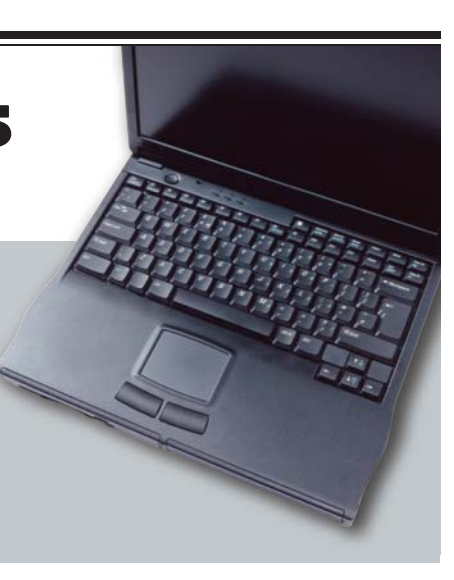

### SAS Technical News入手方法

Ⓨ⾜䠖㻿㻭㻿㻌㻵㼚㼟㼠㼕㼠㼡㼠㼑㻌㻶㼍㼜㼍㼚ᰴᘧ♫

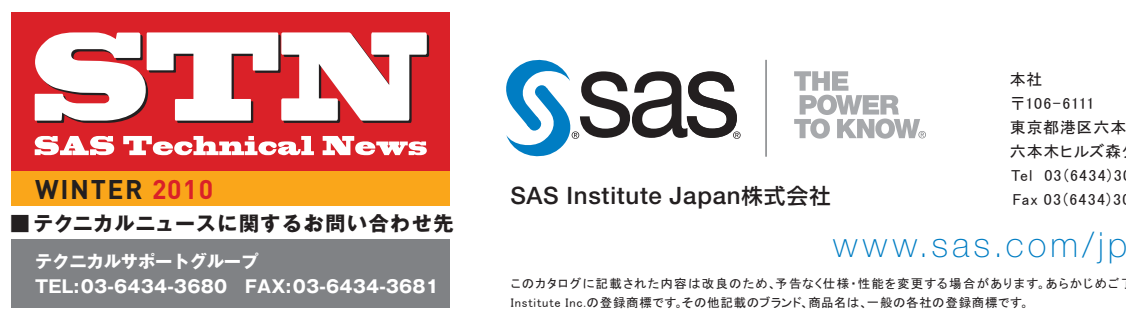

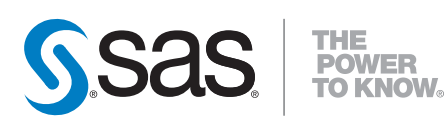

**SAS Institute Japan**株式会社

本社  $\overline{T}$ 106-6111 東京都港区六本木6-10-1 六本木ヒルズ森タワー 11F Tel 03(6434)3000 Fax 03(6434)3001

大阪支店 〒530-0004 大阪市北区堂島浜1-4-16 アクア堂島西館 12F Tel 06(6345)5700 Fax 06(6345)5655

THE VID IN THE VIDE VIDE VIDE VIDE VIDEO TRANSPERSION このカタログに記載された内容は改良のため、予告なく仕様・性能を変更する場合があります。あらかじめご了承ください。SASロゴ、The Power to Knowは米国SAS こつファープ に記載 ビャンディロ はぬ スンフェン・コ はいに は 正記を文文 フ むね ロックス